# **ΚΕΦΑΛΑΙΟ 4**

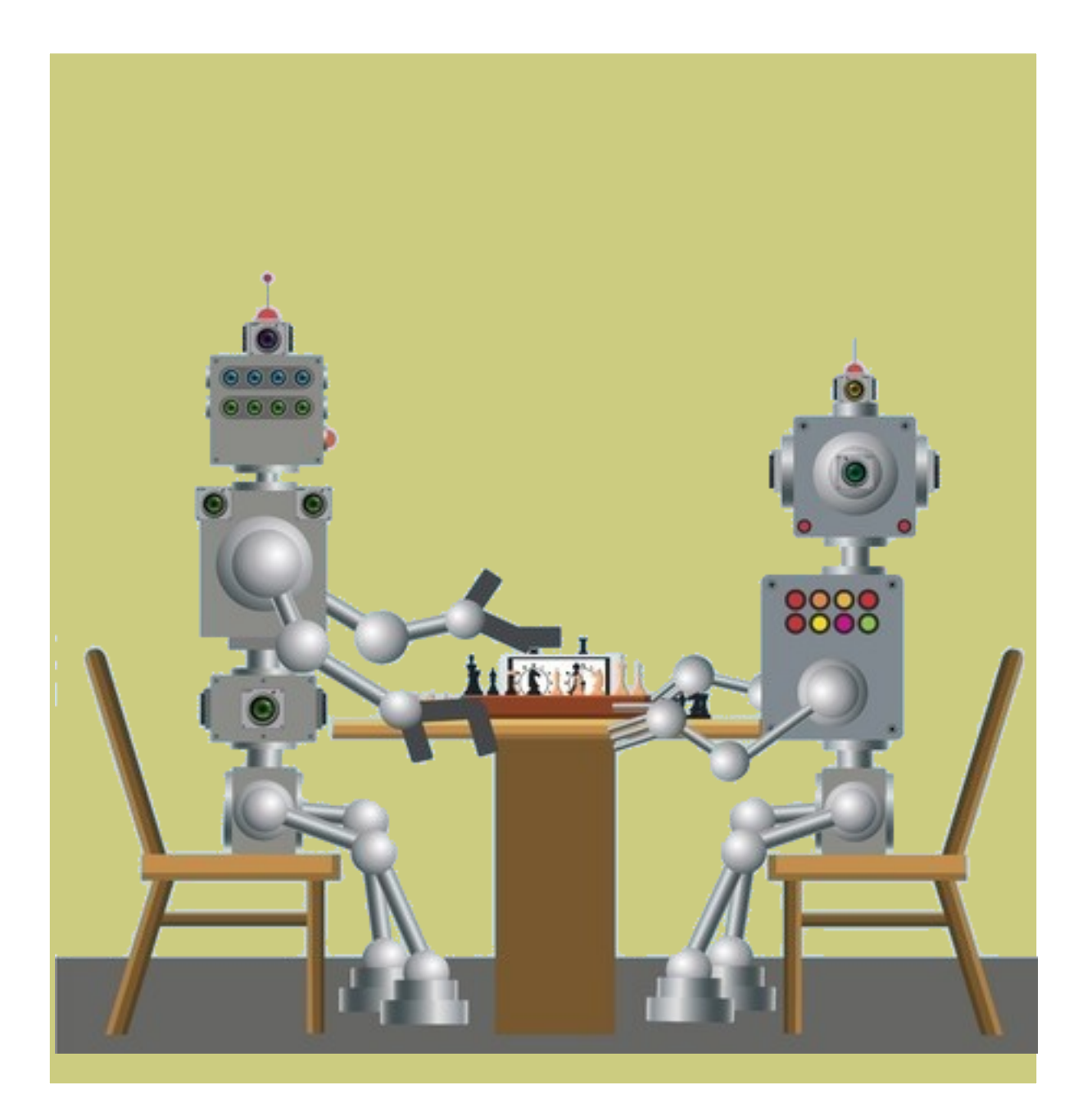

# **ΣΥΣΤΗΜΑΤΑ ΚΑΙ ΤΕΧΝΟΛΟΓΙΑ ΕΛΕΓΧΟΥ**

**Συστήματα Ελέγχου και Ρομπότ εδάφους**

#### 

#### **4.1 ΕΙΣΑΓΩΓΗ**

Η σύγχρονη εποχή χαρακτηρίζεται από την ευρεία χρήση **αυτόματων συσκευών και ρομπότ**, που **προγραμματίζονται** από τον άνθρωπο για να τον **διευκολύνουν** σε πολλούς τομείς της ζωής (π.χ. βιομηχανία, εξερεύνηση διαστήματος ή ωκεανών, γεωργία, ιατρική, ψυχαγωγία, εκπαίδευση).

Ας διερευνήσουμε τον κόσμο των ρομπότ και ας προγραμματίσουμε **τα ρομπότ που έχουμε στην τάξη μας, για να εκτελέσουμε κάποιες αποστολές.** 

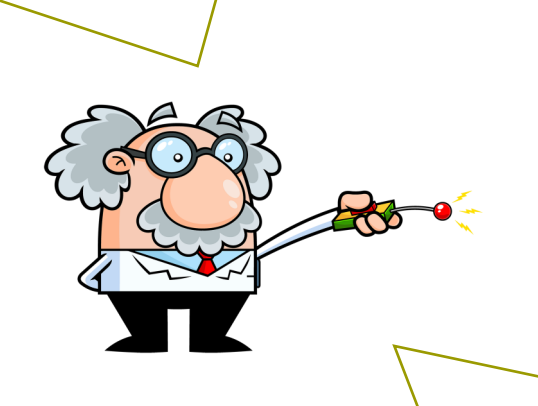

Για να πετύχουμε τον πιο πάνω σκοπό, θα ακολουθήσουμε τα πιο κάτω βήματα:

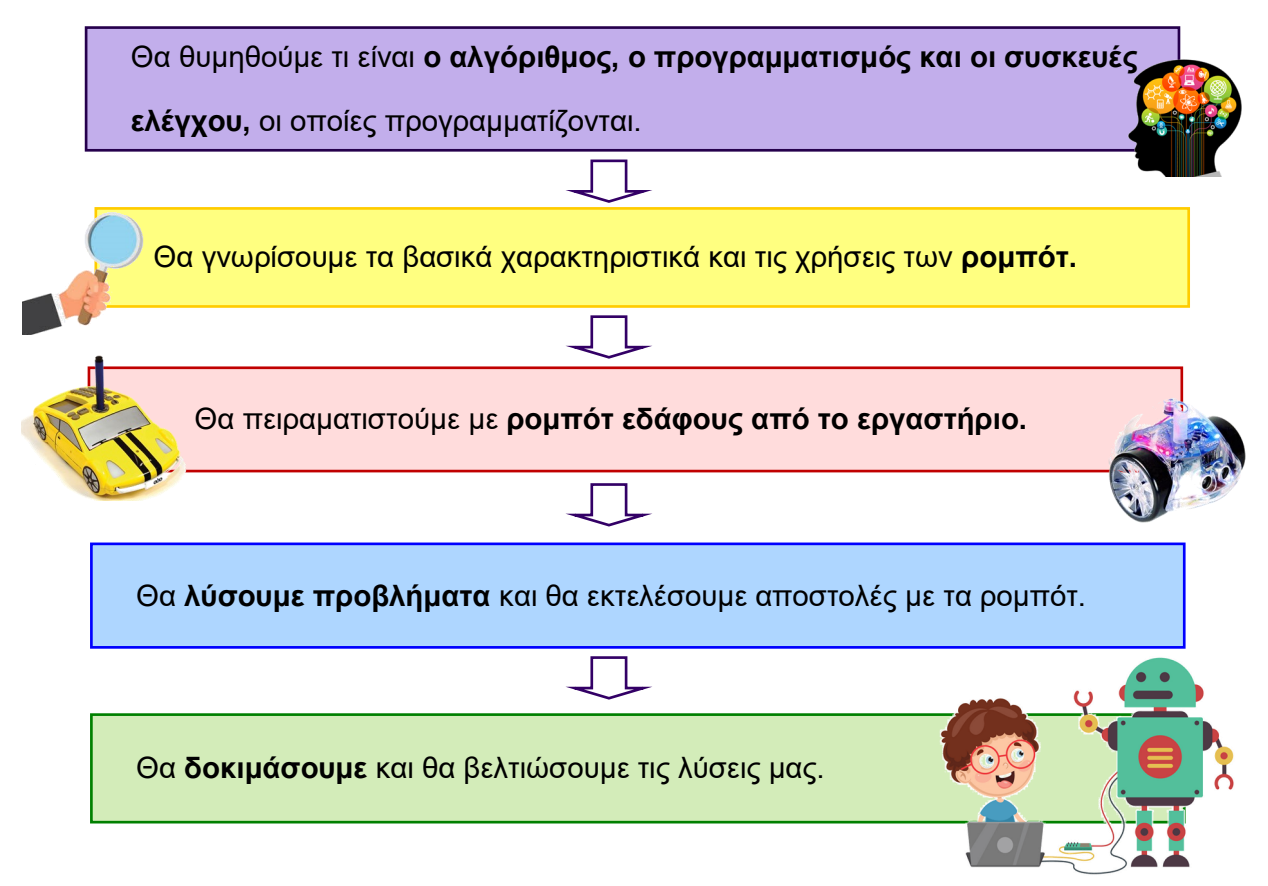

#### **4.2 ΣΥΣΤΗΜΑΤΑ ΕΛΕΓΧΟΥ**

#### **Προγραμματιζόμενες συσκευές**

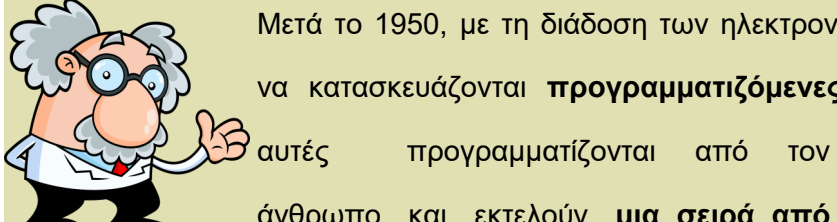

Μετά το 1950, με τη διάδοση των ηλεκτρονικών υπολογιστών, άρχισαν να κατασκευάζονται **προγραμματιζόμενες συσκευές.** Οι συσκευές

άνθρωπο και εκτελούν **μια σειρά από εντολές αυτόματα**, χωρίς την παρουσία μας. Έτσι, μας βοηθούν να εξοικονομούμε χρόνο και κόπο και να αποφεύγουμε τα λάθη. Οι προγραμματιζόμενες συσκευές θεωρούνται **αυτόματα συστήματα ελέγχου**.

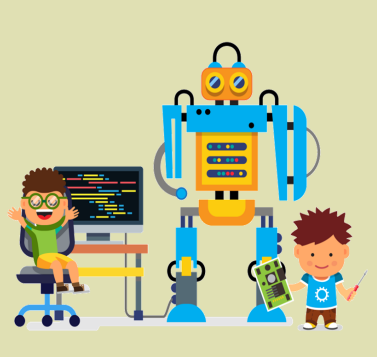

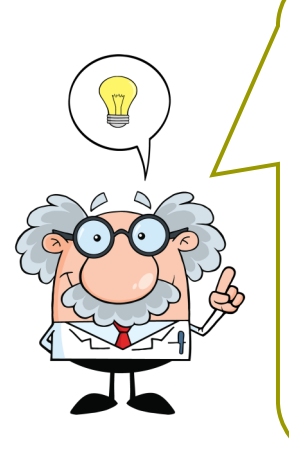

**Ας θυμηθούμε…**

**Μια σειρά από βήματα (οδηγίες σε συγκεκριμένη σειρά) για τη λύση ενός προβλήματος ή για την εκτέλεση μιας εργασίας ονομάζεται αλγόριθμος.** 

Η **«μετάφραση» (σύνταξη) ενός αλγόριθμου σε εντολές μιας γλώσσας που κατανοεί ο ηλεκτρονικός υπολογιστής** (π.χ. Logo, Scratch, Java, κ.ά.), **ονομάζεται προγραμματισμός.** 

• Να συζητήσετε τα πιο κάτω παραδείγματα με αλγόριθμους και να αναφέρετε και άλλα δικά σας παραδείγματα από την καθημερινή ζωή.

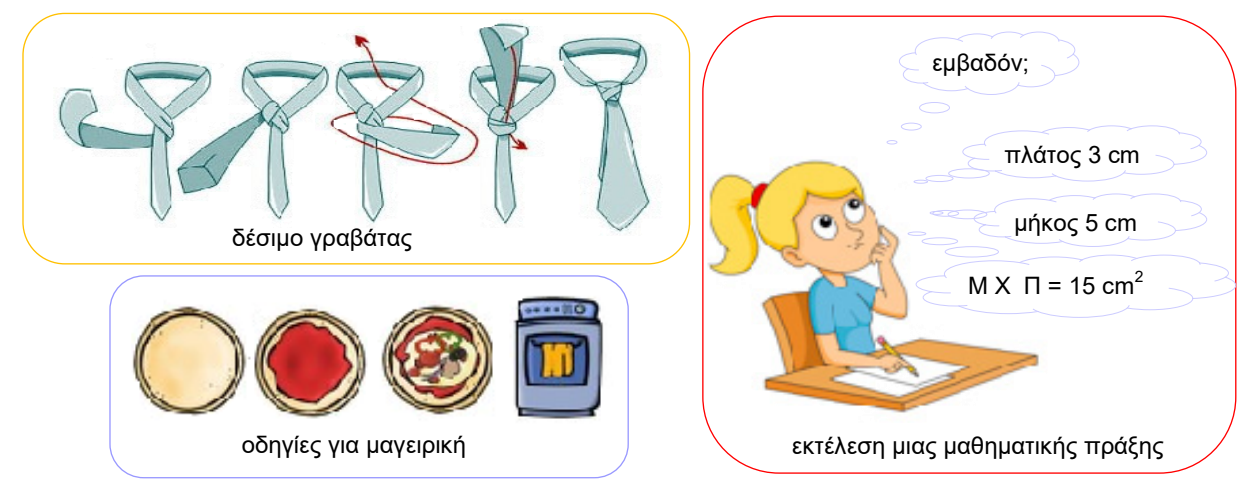

# **Συστήματα ελέγχου**

Συστήματα ελέγχου είναι οι συσκευές που μας βοηθούν να **ελέγχουμε** τη λειτουργία μιας άλλης συσκευής. Τα συστήματα ελέγχου χρησιμοποιούνται πολύ συχνά στη σύγχρονη καθημερινή ζωή και μας διευκολύνουν.

- Με βάση το πιο κάτω διάγραμμα να απαντήσετε:
	- Ποια είναι τα είδη συστημάτων ελέγχου;
	- $\Rightarrow$  Ποιες ομοιότητες και ποιες διαφορές έχουν;
	- Μπορείτε να αναφέρετε δικά σας παραδείγματα από κάθε είδος (απλά / αυτόματα);

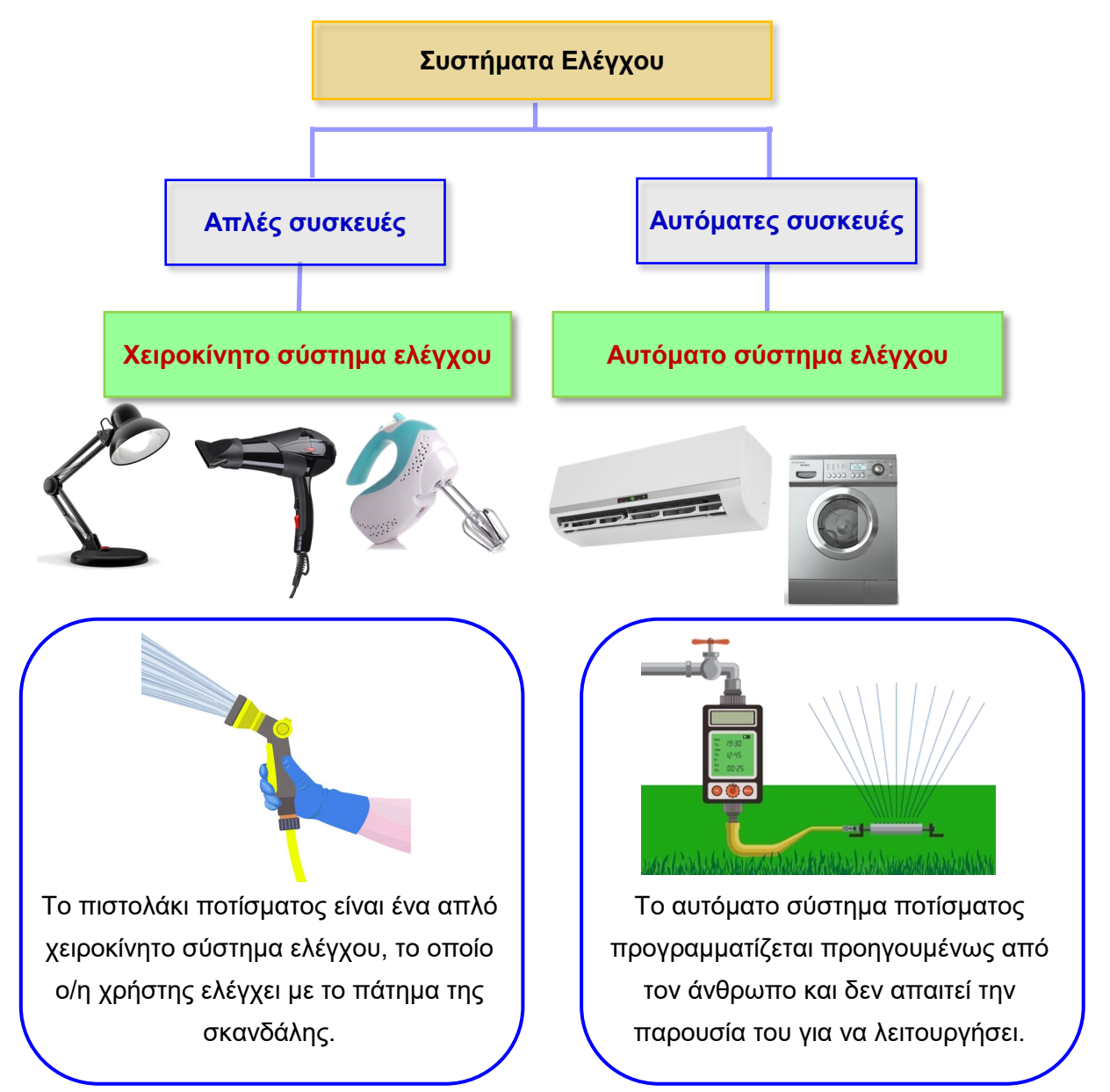

#### **Ρομπότ**

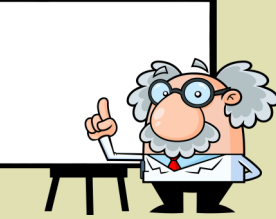

**Ρομπότ θεωρούνται οι αυτόματες συσκευές ελέγχου που έχουν επιπρόσθετα και όλα τα πιο κάτω χαρακτηριστικά:** 

m

- **Κίνηση ή και μετακίνηση** (με τροχούς, βραχίονες, πόδια κ.ά.).
- **Επικοινωνία** με το περιβάλλον και ανάλυση πληροφοριών με τη βοήθεια πολλών και διαφορετικών αισθητήρων.
- **Σύνθετο προγραμματισμό** για να εκτελούν εξειδικευμένες και **πολύπλοκες εργασίες.**

Τα ρομπότ χρησιμοποιούνται σε πάρα πολλούς τομείς της σύγχρονης ζωής, όπως στη βιομηχανία, στην ιατρική, στην εξερεύνηση, στις καθημερινές εργασίες.

*Η λέξη ρομπότ προέρχεται από την τσέχικη λέξη «robota», που σημαίνει «σκληρή εργασία».*

• Με βάση τις πιο πάνω πληροφορίες και αφού παρατηρήσετε τις πιο κάτω αυτόματες συσκευές, να βάλετε √ σ΄ αυτές που είναι ρομπότ.

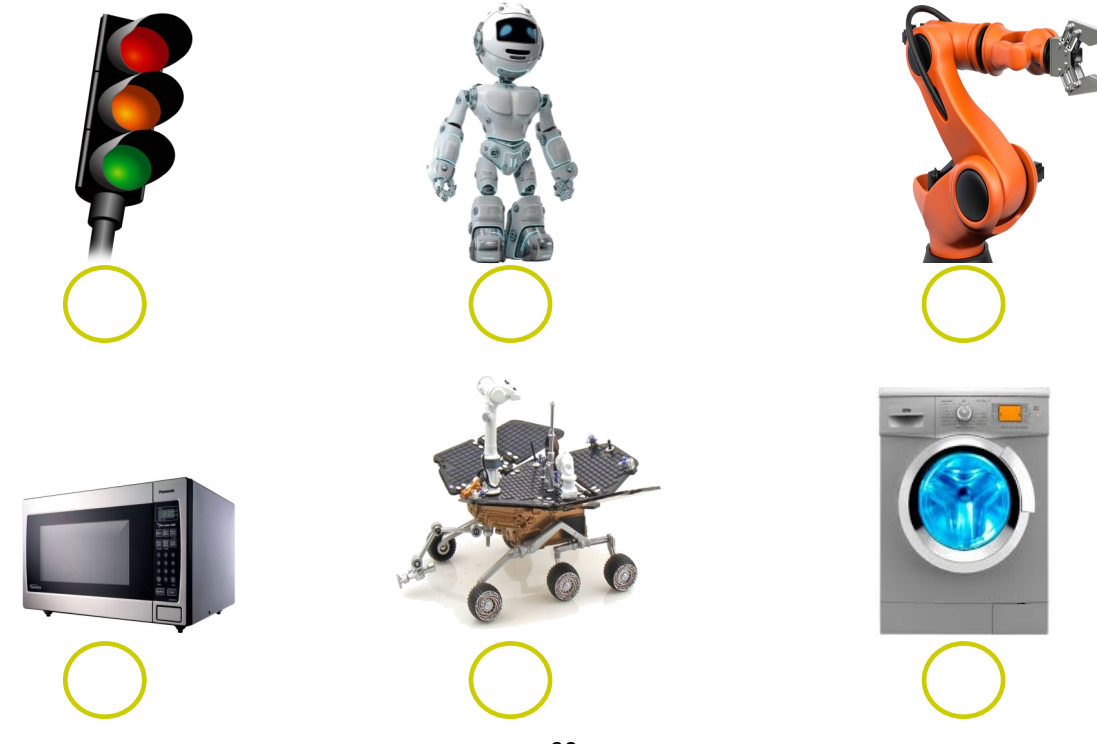

• Σε ποιους τομείς της ζωής μάς βοηθούν τα ρομπότ;

Να συμπληρώσετε με τις λέξεις:

*υγεία, βιομηχανία, οικιακές εργασίες, εξερεύνηση, μεταφορά, γεωργία*

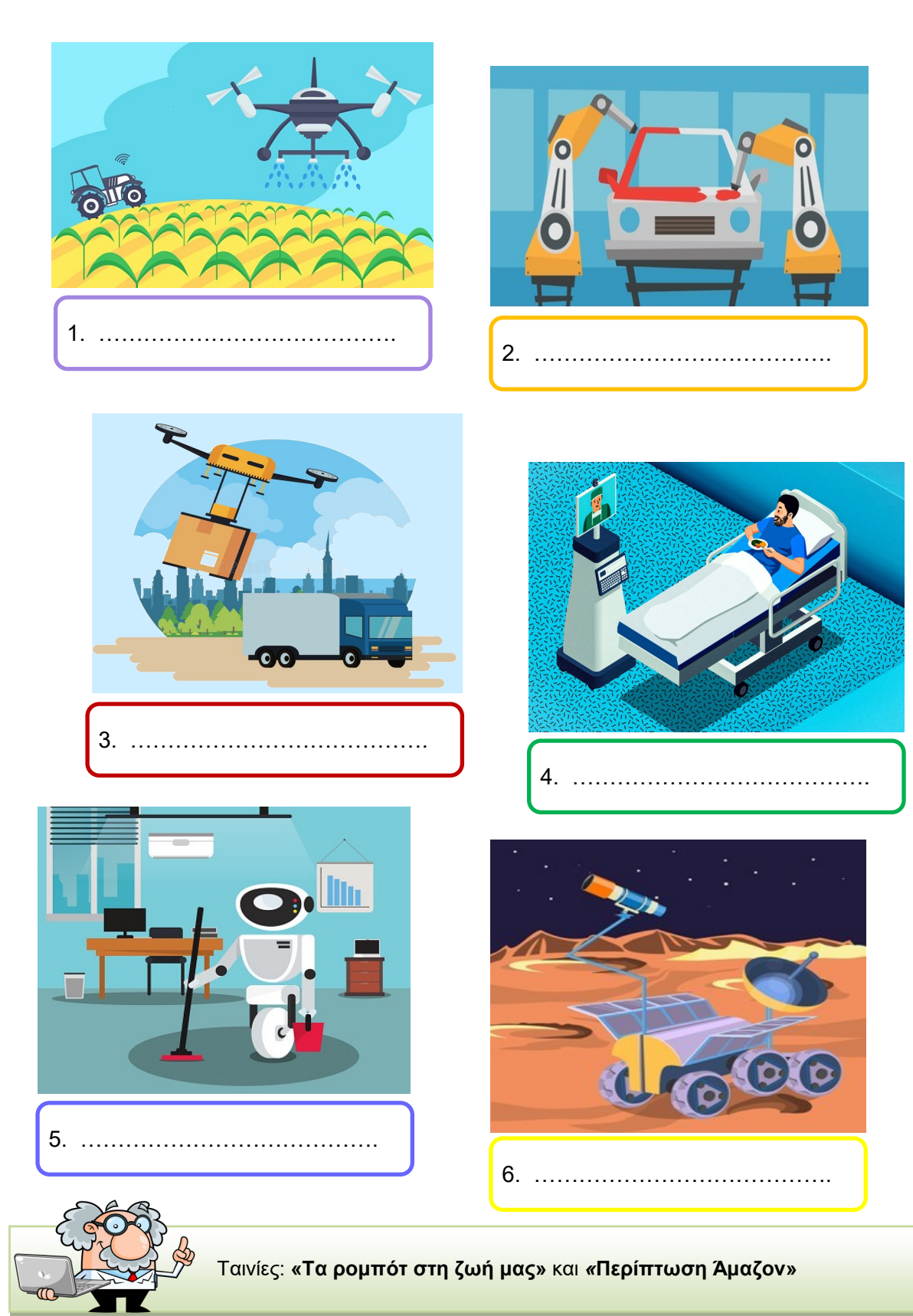

#### **4.3 ΠΡΟΓΡΑΜΜΑΤΙΣΜΟΣ ΡΟΜΠΟΤ ΕΔΑΦΟΥΣ**

#### **Ρομπότ εδάφους: Pro- Bot και InO - Bot**

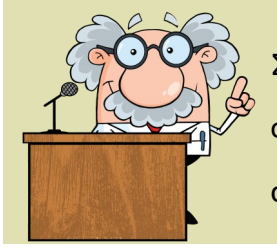

Στο εργαστήριο Σχεδιασμού και Τεχνολογίας υπάρχουν ρομπότ, τα οποία μπορούμε να προγραμματίσουμε, ώστε να εκτελέσουν διάφορες αποστολές.

• **Τα ρομπότ εδάφους που έχουμε στο εργαστήριό μας είναι:** 

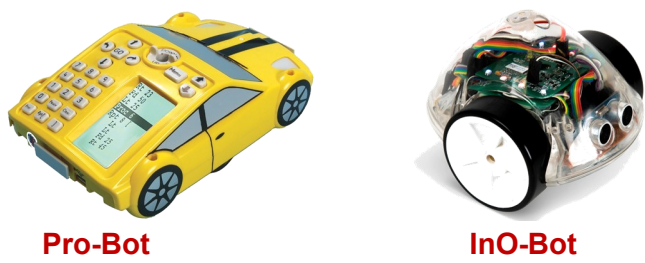

- **To Pro-Bot και το InO-Bot είναι ρομπότ εδάφους με τα εξής χαρακτηριστικά:**
	- Λειτουργούν με ηλεκτρισμό (φορτίζονται).
	- $\Rightarrow$  Κινούνται στο έδαφος με τροχούς.
	- $\Rightarrow$  Απομνημονεύουν και εκτελούν μια σειρά εντολών που δίνει ο/η χρήστης.
	- Έχουν αισθητήρες για να αλληλοεπιδρούν με το περιβάλλον.
	- Μπορούν να σχεδιάσουν με μαρκαδόρο.
	- Προγραμματίζονται με συγκεκριμένες γλώσσες προγραμματισμού:

Logo (για το Pro-Bot) και Scratch (για το InO-Bot).

#### **Προσοχή!**

- Το Pro-Bot λειτουργεί **αυτόνομα**, αλλά συνδέεται και με καλώδιο (USB) με Η.Υ. (λογισμικό **Probotix**).
- To In-Ο-Bot για να προγραμματιστεί προϋποθέτει τη σύνδεσή του μέσω **Bluetooth** με ταμπλέτα ή με Η.Υ. και τη χρήση του ειδικού λογισμικού τύπου Scratch (InoBot App).

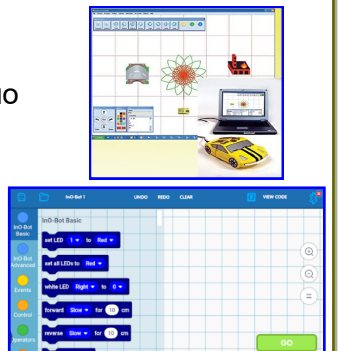

**Οδηγοί χρήσης των ρομπότ.**

# **ΚΑΤΑΣΤΑΣΗ / ΑΝΑΓΚΗ...**

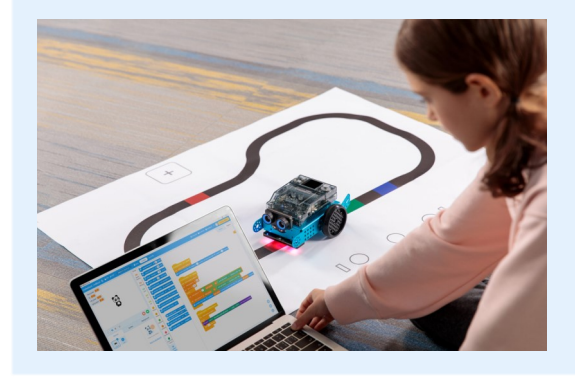

- •Η σύγχρονη ζωή χαρακτηρίζεται από την ευρεία χρήση των ρομπότ.
- •Μπορούμε κι εμείς στο σχολείο να αποκτήσουμε βασικές γνώσεις και δεξιότητες από τον κόσμο της ρομποτικής.

#### **ΠΡΟΒΛΗΜΑ**

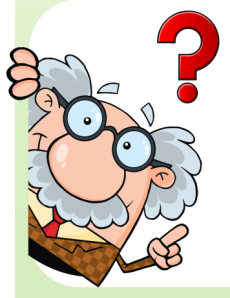

**Στην τάξη μας θα κάνουμε μια σειρά από μαθήματα ρομποτικής. Μπορείτε να προγραμματίσετε τα ρομπότ εδάφους που έχουμε στο εργαστήριό μας, ώστε να εκτελούν διάφορες αποστολές;** 

**Τα ρομπότ σας θα πρέπει:**

- **1. Να κινηθούν σε χαλάκια δραστηριοτήτων.**
- **2. Να σχεδιάσουν με μαρκαδόρους γεωμετρικά σχήματα και μοτίβα.**
- **3. Να χρησιμοποιήσουν τους αισθητήρες τους για να αλληλοεπιδράσουν με το περιβάλλον τους.**

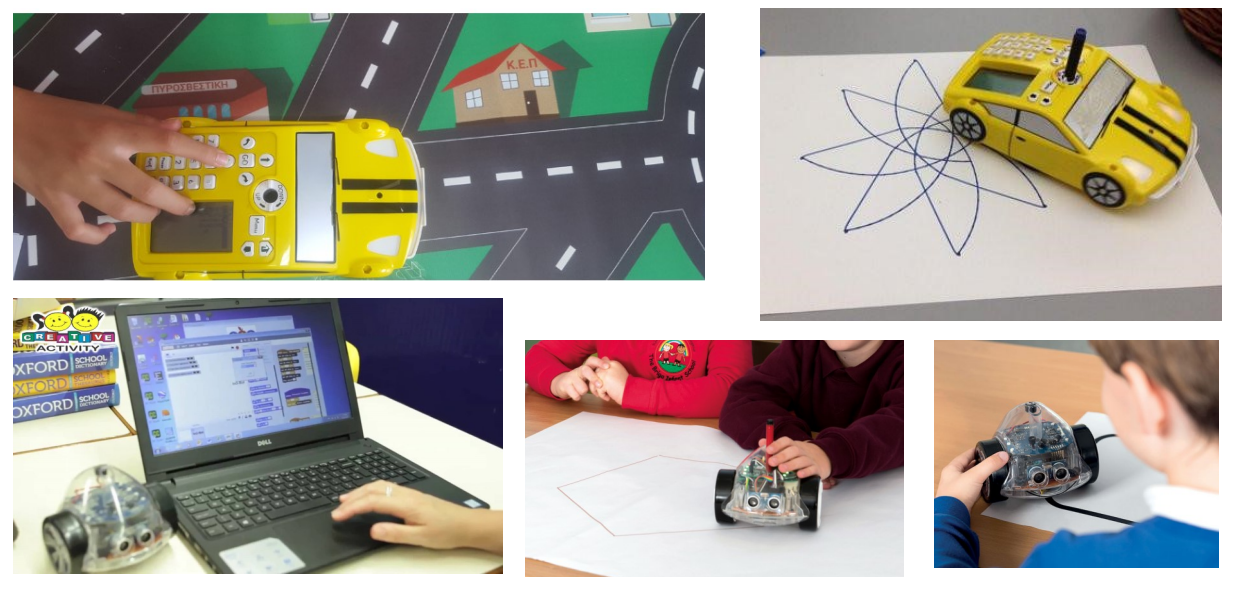

94

# **Pro- Bot**

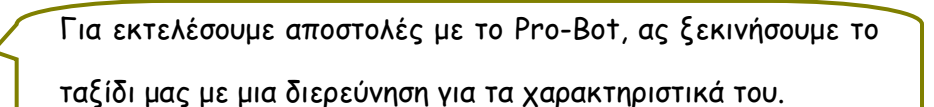

# **Α. Τι είναι το Pro-Bot**

Ας θυμηθούμε τι μάθαμε για το ρομπότ εδάφους Pro-Bot. Προγραμματίζεται εύκολα με μια **σειρά εντολών στη γλώσσα Logo** που καταχωρεί ο/η χρήστης

χρησιμοποιώντας κουμπιά **(βελάκια κατεύθυνσης και** 

**αριθμούς)**. Δεν απαιτεί χρήση ταμπλέτας ή υπολογιστή για τον προγραμματισμό του, αν και μπορεί να συνδεθεί με τον Η.Υ. και να επικοινωνήσει με το λογισμικό Probotix!

#### **Β. Τα βασικά χαρακτηριστικά του Pro-Bot**

- Φορτίζεται με **καλώδιο USB.**
- Έχει **οθόνη** για καταγραφή των εντολών προγραμματισμού.
- Διαθέτει τέσσερα **βελάκια κατεύθυνσης:** 
	- 1. Kίνηση μπροστά (Forward)
	- 2. Kίνηση πίσω (Backward)
	- 3. Στροφή δεξιά (Right Turn)
	- 4. Στροφή αριστερά(Left Turn)
- Για κάθε μία από τις πιο πάνω κινήσεις ο/η χρήστης καθορίζει τιμές με **αριθμούς** από το πληκτρολόγιο:
	- 1. μπροστά ή πίσω σε **εκατοστόμετρα (cm)**
	- 2. επιτόπια στροφή δεξιά ή αριστερά σε **μοίρες (°)**
- Δέχεται **μαρκαδόρο** για να σχεδιάζει.
- Διαθέτει **αισθητήρες** αφής, ήχου και φωτός για να αποφεύγει εμπόδια, να αντιδρά σε ήχους ή σε αλλαγές στο φως.

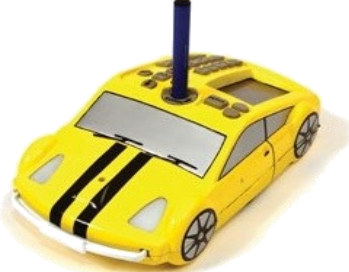

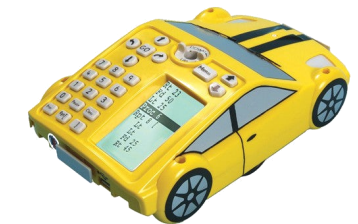

**Εντολή PRO BOT Κίνηση Βελάκια** 

**Forward Fd Backward Bk Right Turn Rt Left Turn Lt** 

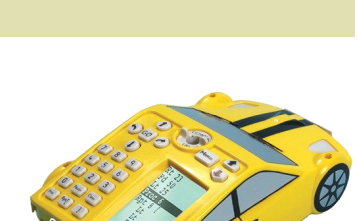

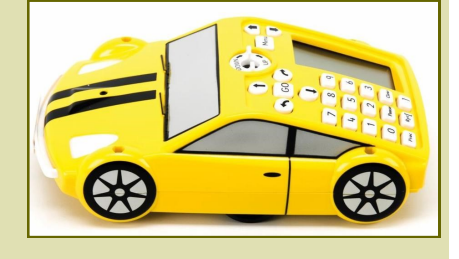

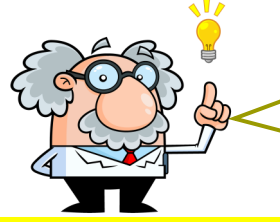

Παιδιά, ας δοκιμάσουμε κάποιες από τις πιο κάτω

αποστολές!

# **Αποστολή 1: Λογισμικά προγραμματισμού (logo)**

Να επιλύσετε διάφορα προβλήματα - αποστολές, χρησιμοποιώντας κάποια **λογισμικά προγραμματισμού** στον Ηλεκτρονικό Υπολογιστή ή στην ταμπλέτα.

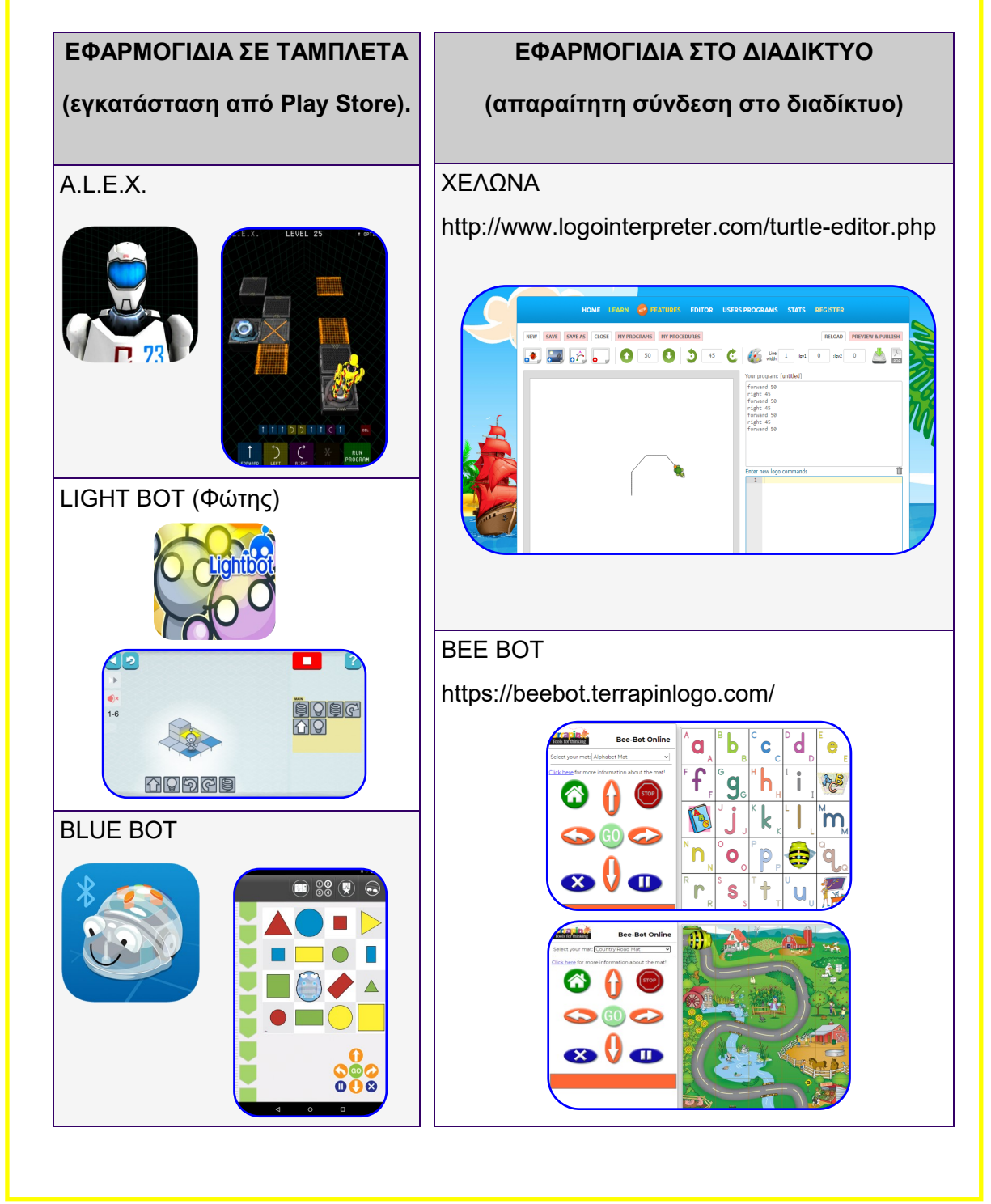

#### **Αποστολή 2: Κυνήγι «θησαυρού»**

- Να τοποθετήσετε το Pro-Bot στο χαλάκι **στην αφετηρία με όποια φορά θέλετε**.
- Να θυμάστε ότι, εκτός κι αν δώσετε άλλη τιμή, κάθε πάτημα του κουμπιού:
	- − **Fd** ή **Bk** αντιστοιχεί με **25 cm** (δηλ. 1 κουτί στο χαλάκι) και
	- − **Rt ή Lt** αντιστοιχεί με **90°.**

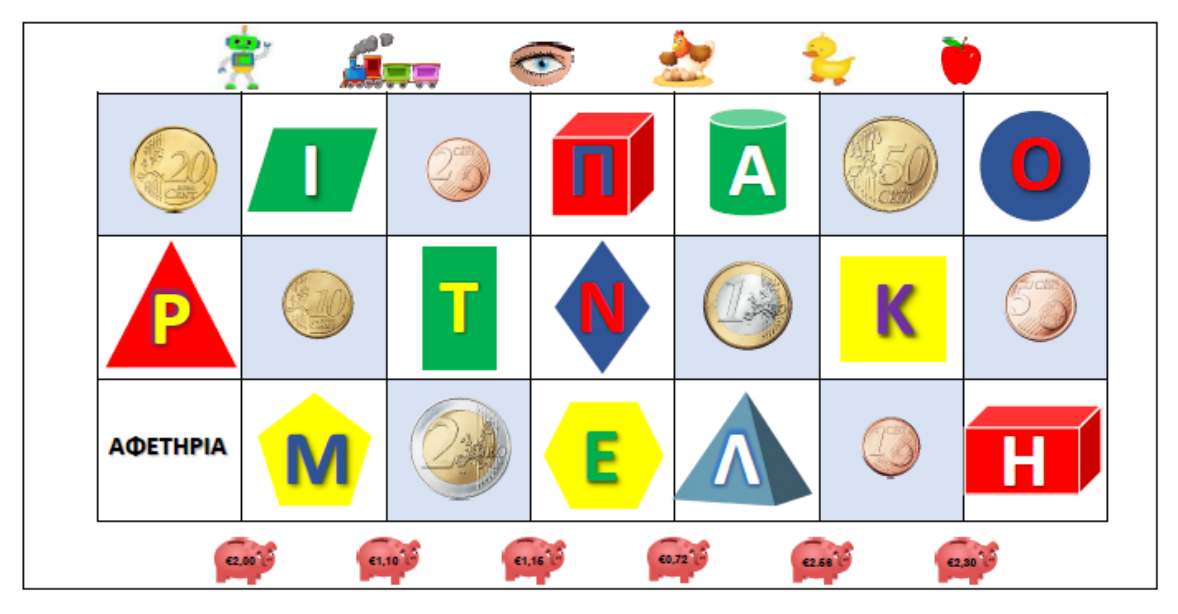

- **Να οδηγήσετε το ρομπότ από την αφετηρία:** 
	- 1. Στο αρχικό γράμμα μιας λέξης από τις εικόνες (π.χ. **Π**απί, **Κ**ότα, **Τ**ρένο)
	- 2. Στο 1 ευρώ και να σταματήσει.
	- 3. Στο γράμμα «Τ» και να επιστρέψει στην αφετηρία.
	- 4. Στον κύκλο, περνώντας από τον ρόμβο.
	- 5. Να περάσει και να κάνει στάση (pause) για 3 δευτερόλεπτα πάνω από τα κατάλληλα κέρματα, ώστε να συγκεντρώσει το ποσό που αναγράφεται σε όποιον κουμπαρά επιλέξετε.
	- 6. Να «συλλέξει» διαδοχικά τα σωστά γράμματα με τη σωστή σειρά, ώστε να σχηματίσει κάποια λέξη (π.χ. ΜΑΤΙ, ΠΑΠΙ). Να χρησιμοποιήσετε τη στάση για 2 δευτερόλεπτα (pause 2΄΄) για κάθε γράμμα.
	- 7. Να εκτελέσει δικές σας αποστολές.

# **Αποστολή 3: Το Pro-Bot κινείται στην πόλη!**

- Σημείο εκκίνησης θα είναι αυτό που δίνεται σε κάθε αποστολή.
- Να γράψετε τον κώδικα εντολών **(Fd – Bk – Rt – Lt)** δίπλα από τις αποστολές.
- Θα χρειαστείτε μετροταινία και μοιρογνωμόνιο.

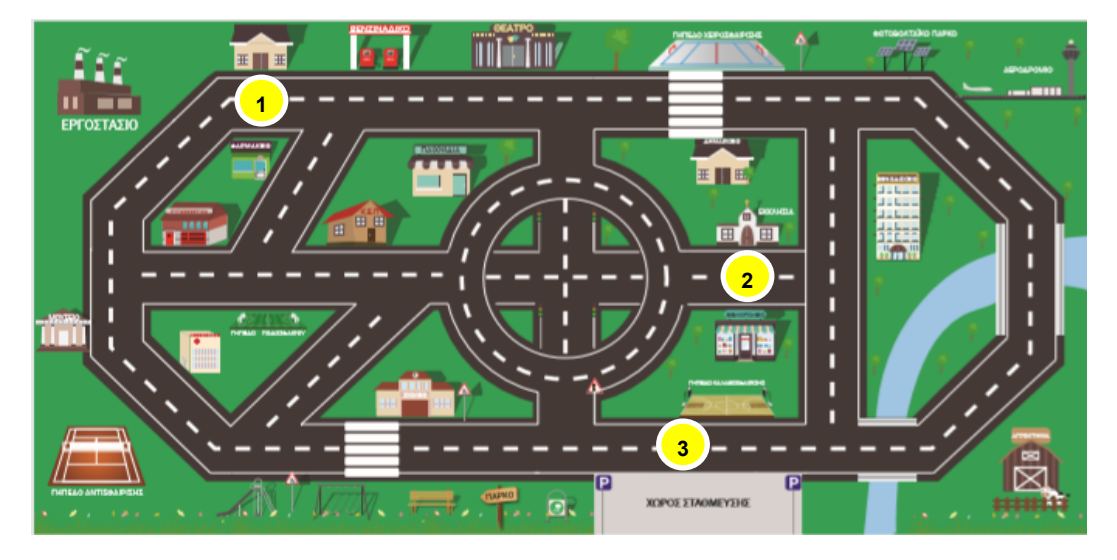

• **Να οδηγήσετε το ρομπότ:** 

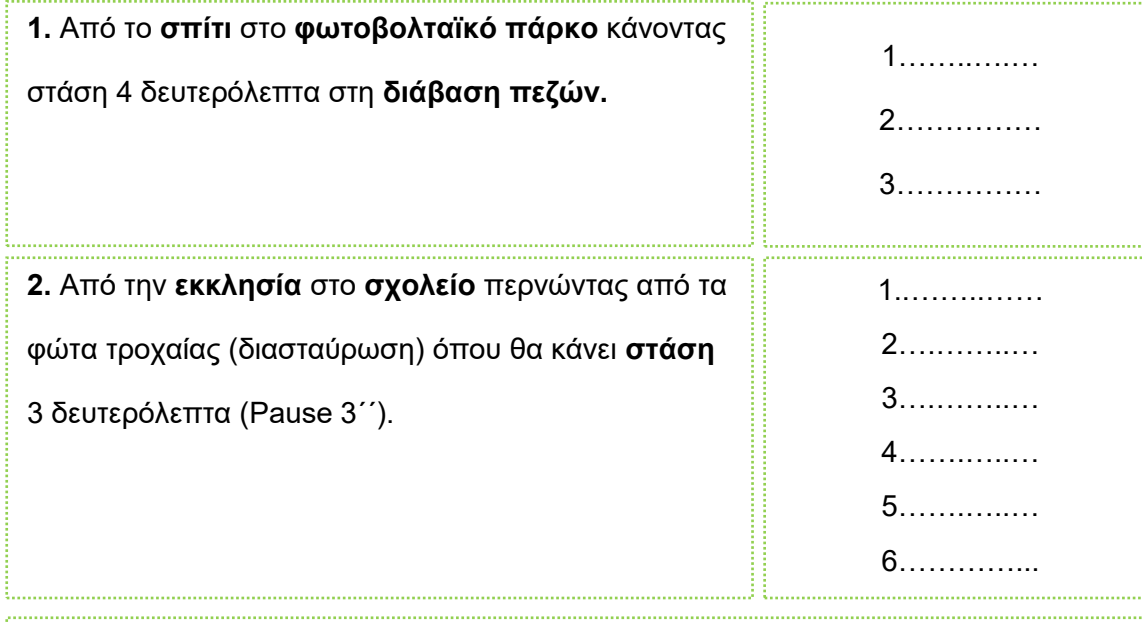

**3.** Από τον **χώρο στάθμευσης** στο **νοσοκομείο,** περνώντας από το σχολείο. Στη **διάβαση** να κάνει στάση 3 δευτερόλεπτα και στο νοσοκομείο 5 δευτερόλεπτα. Μετά το νοσοκομείο να επιστρέψει **σπίτι.** 

• **Να εκτελέσετε δικές σας αποστολές στον χάρτη.** 

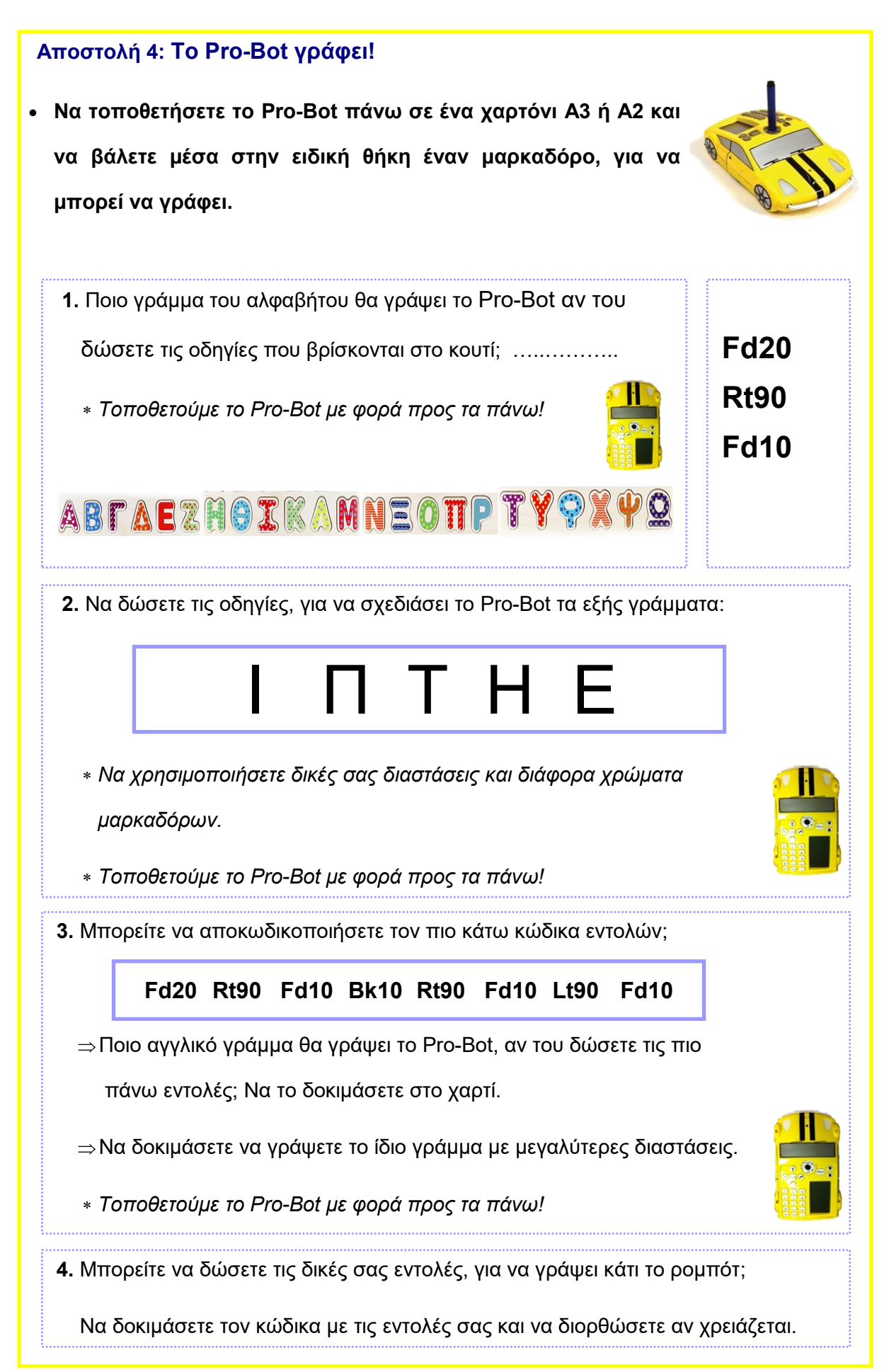

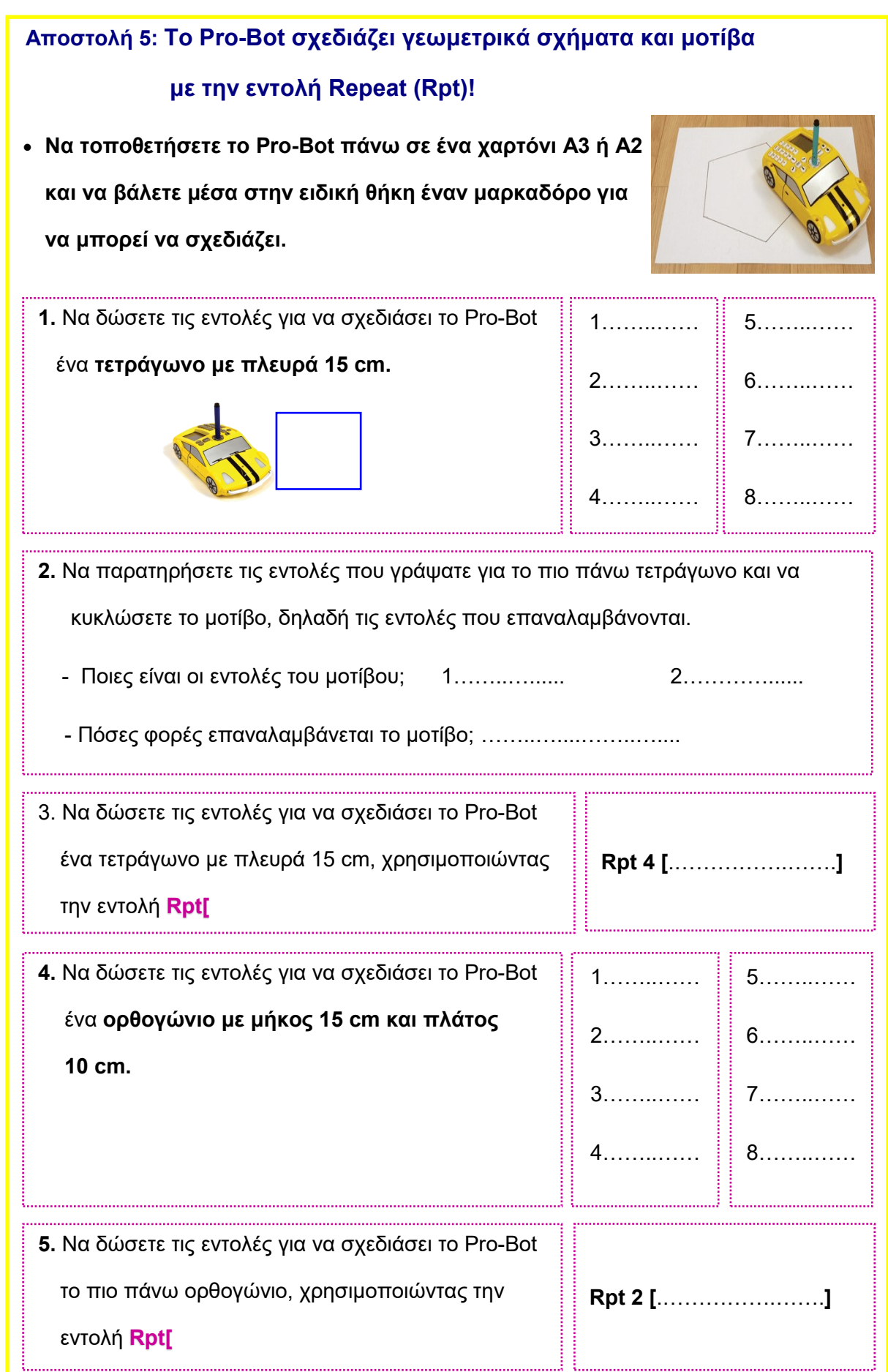

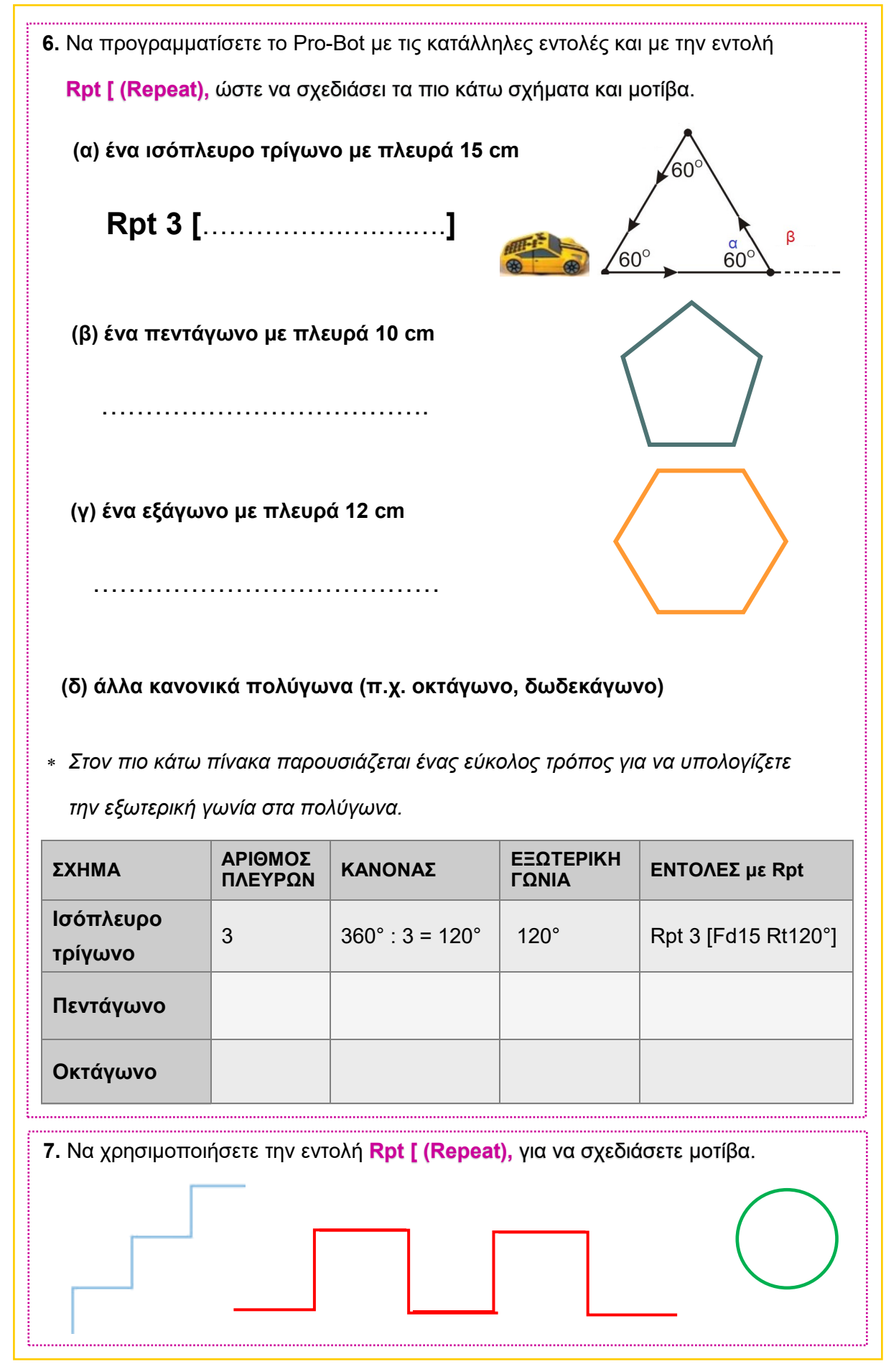

**Αποστολή 6: Το Pro-Bot χρησιμοποιεί υποδιαδικασίες (Proc).** 

• Το Pro-Bot μπορεί να αποθηκεύει **υποδιαδικασίες (Proc: μια σειρά από εντολές)** με ένα όνομα π.χ. Proc1, οι οποίες **εκτελούνται ως μια εντολή.** 

**1.** Να δημιουργήσετε μια **υποδιαδικασία για τετραγωνική διαδρομή (Proc1** )**.** 

- − Να πατήσετε **Menu κ**αι με κάτω βέλος να επιλέξετε **New Proc**.
- − Να πατήσετε και **πάλι Menu** για να εμφανιστεί το μενού με υποδιαδικασίες.
- − Να επιλέξετε **Proc1** (βέλος και πλήκτρο **Menu).**
- − Να εισαγάγετε εντολές για τετράγωνο πλευράς 15 cm: **Rpt 4[ FD15 RT90 ]**
- − Να πατήσετε **Menu για να τις φυλάξετε ως Proc1** (επιστροφή στο Main).
- − Nα πιέσετε **Proc από το πληκτρολόγιο** και στη συνέχεια τον **αριθμό 1** (αριθμός της υποδιαδικασίας που ορίσατε). Εμφανίζονται στην οθόνη οι εξής εντολές: **MAIN, Proc1**

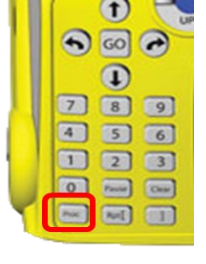

− Να το δοκιμάσετε, πατώντας το κουμπί **GO.**

**2.** Να δοκιμάσετε να σχεδιάσει το **γράμμα «Ρ» χρησιμοποιώντας την υποδιαδικασία Proc1.**

**3.** Να σχεδιάσετε **σημαίες με ορθογώνια ή ισόπλευρα τρίγωνα, χρησιμοποιώντας υποδιαδικασίες για τρίγωνο (Proc2) και ορθογώνιο (Proc3).** 

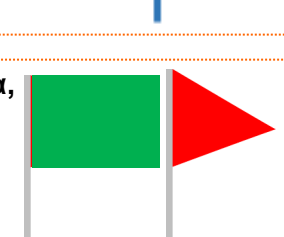

**4.** Να δοκιμάσετε το διπλανό σχήμα χρησιμοποιώντας **δύο** 

 **υποδιαδικασίες:** 

 **Proc4: τετράγωνο** 

 **Proc5: τρίγωνο** 

*Edit Proc για να αλλάξετε το περιεχόμενο της μιας υποδιαδικασίας.*

*New Proc για να αποθηκεύσετε νέες οδηγίες σαν νέα υποδιαδικασία.*

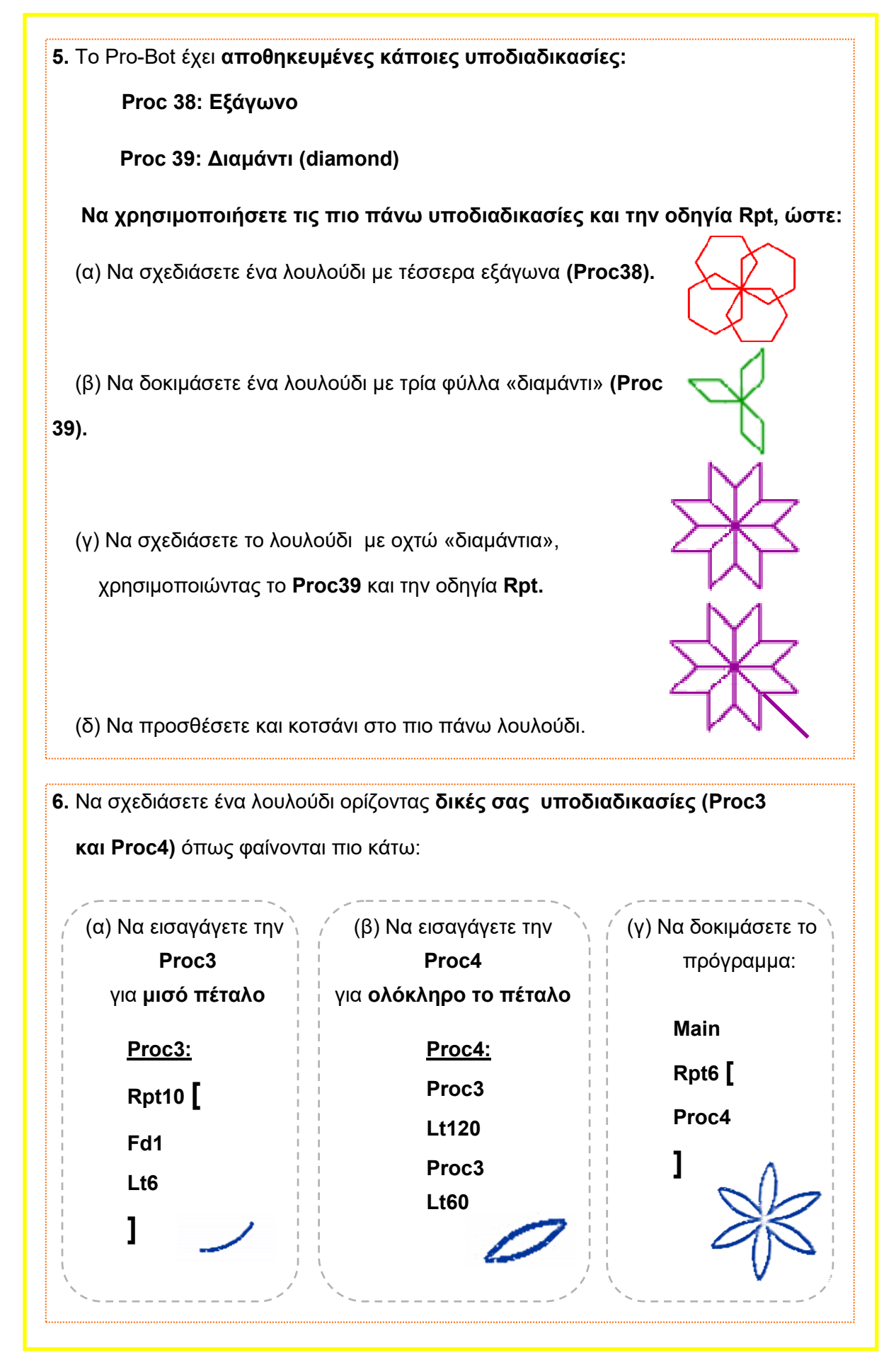

102

# **Το σχολείο σας συμμετέχει σε έναν διαγωνισμό Τέχνης για την κατασκευή ενός πίνακα με θέμα «Λουλούδια με γεωμετρικά σχήματα». Μπορείτε να χρησιμοποιήσετε το ρομπότ Pro-Bot, ώστε η κάθε ομάδα να κατασκευάσει ένα δημιουργικό έργο τέχνης;** 1.  $\qquad \qquad$  1. • Να χρησιμοποιήσετε τις οδηγίες **επανάληψη (Rpt)** και τις **υποδιαδικασίες (Proc).** • Προτού προχωρήσετε, να δοκιμάσετε τα παραδείγματα που ακολουθούν: Rpt 4 [ Pr 2 Rt 90 ] Rpt  $6$  [ Pr 1 Rt 60 ] **Pr 1:** Rpt  $4$  [ Fd 10 Rt 90 ]  **Pr 2:** Rpt  $3 \mid$  Fd 15 Rt 120 ] **Αποστολή 7: Το Pro-Bot γίνεται ζωγράφος!**

• Μπορείτε να χρωματίσετε και να κόψετε τα «λουλούδια» της ομάδας σας και να κατασκευάσετε ένα κολλάζ! Καλή διασκέδαση!

## **Αποστολή 8: Το Pro-Bot χρησιμοποιεί αισθητήρες**

## **8Α. ΕΝΕΡΓΟΠΟΙΗΣΗ ΑΙΣΘΗΤΗΡΩΝ**

**Το Pro-Bot έχει 3 αισθητήρες: αφής, φωτός, ήχου.**

**Οι αισθητήρες αντιστοιχούν με τις πιο κάτω:** 

**33 FRONT – Μπροστινός προφυλακτήρας (Αισθητήρας αφής)**

**34 REAR – Πίσω προφυλακτήρας (Αισθητήρας αφής)**

**35 DARK – Φώτα (Αισθητήρας φωτός)**

**36 LIGHT – Φώτα (Αισθητήρας φωτός)**

**37 SOUND – Ήχος (Αισθητήρας ήχου)**

# **1. Να ενεργοποιήσετε πρώτα τον/τους αισθητήρα/ες:**

- − Nα πατήσετε το πλήκτρο **Menu.**
- − Να χρησιμοποιήσετε το βέλος για να επιλέξετε **Sensors.**
- − Να πατήσετε Menu Sensors για να δείτε την κατάσταση του κάθε αισθητήρα.
- − Nα επιλέξετε τον αισθητήρα και να πατήσετε **Menu για να αλλάξετε την κατάσταση του αισθητήρα** (από Off σε On ή από On σε Off).
- − Για να **επιβεβαιώσετε** ότι η κατάσταση του αισθητήρα έχει αλλάξει, να πατήσετε **Menu** - **Sensors**. Με το **Back** επιστρέφετε στο Main.
- **2. Να εισαγάγετε τις εντολές που θέλετε να εκτελούνται για κάθε αισθητήρα** π.χ. 33 FRONT: εντολές που θα εκτελεί αν κτυπήσει σε εμπόδιο μπροστά 37 SOUND: εντολές που θα εκτελεί όταν ακούσει δυνατό ήχο.
- **3.** Κάθε φορά που ενεργοποιείται ο αισθητήρας, το κυρίως πρόγραμμα διακόπτεται και **εκτελούνται αυτόματα** οι εντολές στην αντίστοιχη υποδιαδικασία (π.χ. οι οδηγίες στην υποδιαδικασία 33 FRONT μόλις αγγίξει κάτι μπροστά του).

*Προσοχή: Οι εντολές που καταχωρούνται στις υποδιαδικασίες 33 FRONT, 34 REAR, 35 DARK, 36 LIGHT, 37 SOUND εκτελούνται αυτόματα και χωρίς να μπαίνουν στο κύριο πρόγραμμα.* 

# **8Β. ΑΙΣΘΗΤΗΡΕΣ ΑΦΗΣ**

• **Να εκτελέσετε τις πιο κάτω αποστολές, αφού** 

**ενεργοποιήσετε τους αισθητήρες αφής (προφυλακτήρες):** 

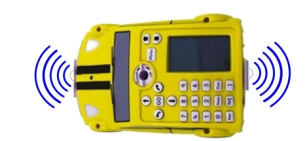

#### **33 FRONT ή / και 34 REAR.**

**1.** Όταν συναντήσει αντικείμενο που πιέζει τον μπροστινό προφυλακτήρα ενώ κινείται,

το Pro-Bot να κινηθεί **πίσω 10 cm και να στρίψει δεξιά 45**°.

- *Να βεβαιωθείτε ότι οι αισθητήρες αφής είναι ενεργοποιημένοι.*
- *Να θυμάστε: Menu - New Proc- Menu - υποδιαδικασία 33 FRONT - εντολές*
- **2.** Όταν το Pro-Bot συναντήσει εμπόδιο στον δρόμο του, να το **προσπερνά.**

Ενώ προχωρά **(Fd 100),** όταν ακουμπήσει εμπόδιο μπροστά:

- − Να κάνει πίσω 15 cm.
- − Να στρίψει δεξιά 90°.
- − Να πάει μπροστά 20 cm.
- − Να στρίψει αριστερά 90°.

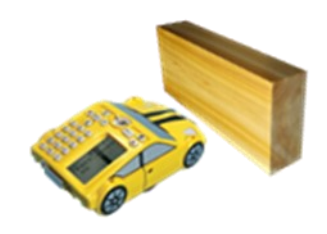

 *Αν το Pro-Bot έχει καλύψει 70 cm από τα 100 cm μέχρι τη στιγμή που συνάντησε το εμπόδιο, τότε μετά τις εντολές στο FRONT 33 θα συνεχίσει την ευθεία κίνηση για ακόμα 30 cm (100 – 70).*

**3.** Να κατασκευάσετε έναν **«λαβύρινθο»** από εμπόδια και να τοποθετήσετε το Pro-Bot ανάμεσα σε αυτά.

Να δώσετε στους αισθητήρες μπροστά (33 FRONT) και πίσω (34 REAR)

δικές σας οδηγίες, οι οποίες θα εκτελούνται σε κάθε

άγγιγμα του κάθε προφυλακτήρα για να βγει από τον «λαβύρινθο»!

# **8Γ. ΑΙΣΘΗΤΗΡΑΣ ΗΧΟΥ**

**Το Pro-Bot διαθέτει έναν αισθητήρα ήχου που ανιχνεύει κοντινούς ήχους (π.χ. χτυπήματα χεριών ή φωνή).** 

**Προσοχή!** Το Pro-Bot ακούει μόνο τους ήχους όταν δεν κινείται (ήχος κινητήρων). Επομένως, στο κύριο πρόγραμμα χρειάζεται η **εισαγωγή παύσεων (Pause) πριν τη Proc37 SOUND.** 

- **Να εκτελέσετε τις πιο κάτω αποστολές, αφού ενεργοποιήσετε τον αισθητήρα 37 SOUND – Ήχος.**
	- **1.** Να δώσετε τις εντολές **Ps499 (PAUSE) Proc 38** (αποθηκευμένη υποδιαδικασία εξάγωνου) και να χτυπήσετε **παλαμάκι** την ώρα της παύσης (**PAUSE).** Τι κάνει το Pro-Bot;
	- **2.** Όταν ακουστεί φωνή, το Pro-Bot να κάνει **δεξιά στροφή 90°.**
		- − Να επιλέξετε την **υποδιαδικασία 37 SOUND**
		- − Να πατήσετε Menu.
		- − Να εισαγάγετε στην υποδιαδικασία την εντολή Rt90.
		- − Να πατήσετε το πλήκτρο Menu.
		- − Να εισαγάγετε μια παύση (pause 10).
		- − Να πατήσετε GO.
		- − **Κατά τη διάρκεια της παύσης,** να φωνάξετε δυνατά «πάμε».
	- **3.** Να προγραμματίσετε το Pro-Bot να προχωρήσει 20 cm προς τα εμπρός, να κάνει παύση 10 δευτερολέπτων και στο άκουσμα της λέξης «ΠΙΣΩ» να κινηθεί προς τα **πίσω 20 cm.**
- *Για να αλλάζετε τις εντολές που θέλετε να ακολουθήσει το Pro-Bot στην υποδιαδικασία 37 SOUND, να χρησιμοποιείτε το Menu - Εdιt Proc ή New Proc.*
- *Μην ξεχνάτε την εντολή PAUSE πριν από την Proc37 SOUND!*

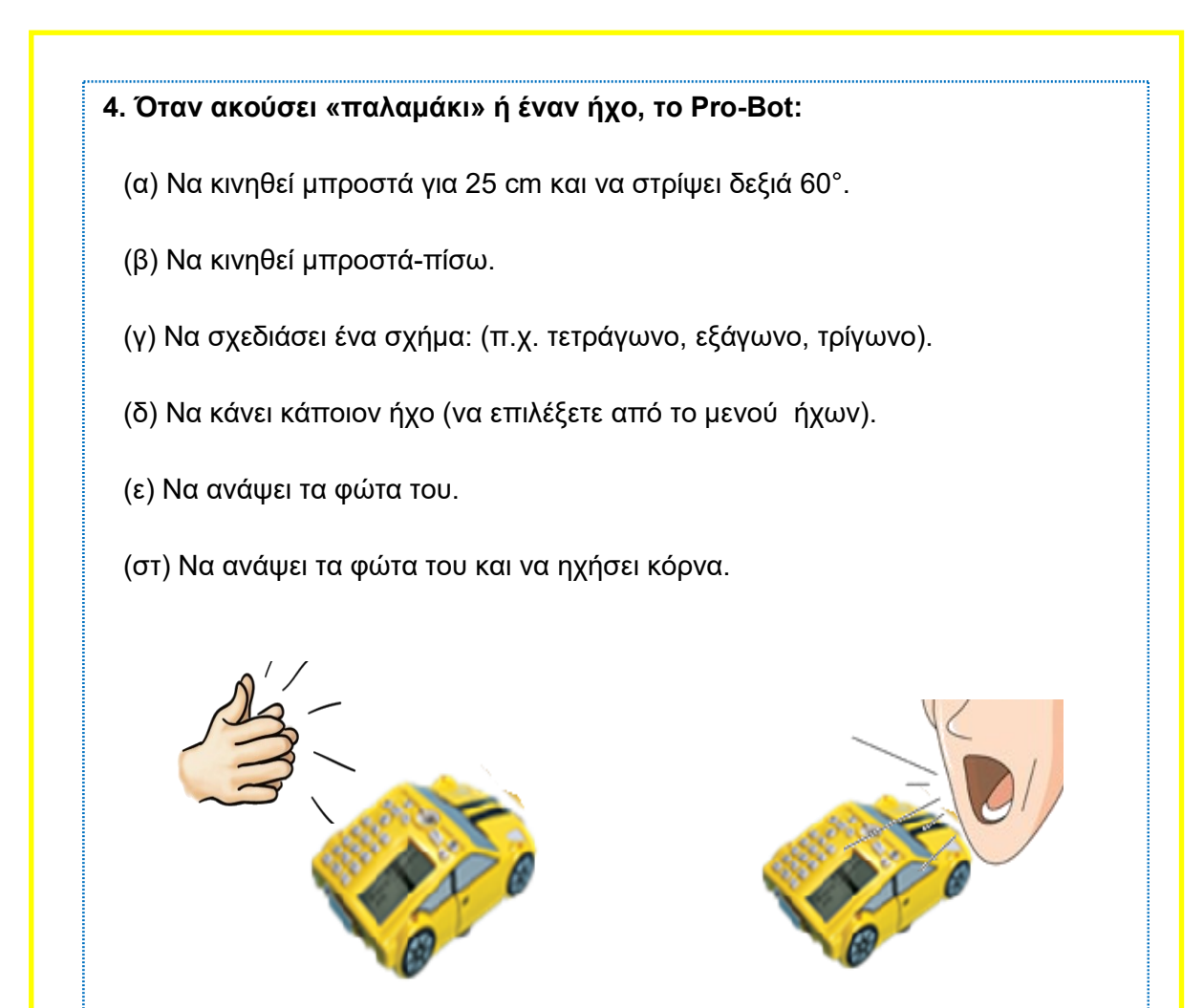

**5.** Να προγραμματίσετε το ρομπότ σας ώστε ενώ κινείται **ευθεία**, να κάνει **παύση**

**10 δευτερόλεπτα** και **αν ακούει ήχο, να κάνει επιτόπου στροφή 360˚**.

(Στην υποδιαδικασία SOUND 37: **Rpt4 [rt90]**)

**6.** Να δοκιμάσετε δικά σας σενάρια.

Μπορείτε να συνδυάσετε αισθητήρες αφής και ήχου αν θέλετε.

*Για τον έλεγχο των φώτων και των ήχων του Pro-Bot: «Μενού Ειδικών Εντολών»*

- − *Να κρατήσετε πατημένο το κουμπί MENU για δύο δευτερόλεπτα.*
- − *Μπορείτε να επιλέξετε Ειδικές εντολές (π.χ. Light On - ανάβει φώτα, Light Off σβήνει φώτα, Sound3 - κόρνα αυτοκινήτου)*

# **8Δ. ΑΙΣΘΗΤΗΡΑΣ ΦΩΤΟΣ**

Το Pro-Bot διαθέτει έναν αισθητήρα φωτός που βρίσκεται στο πάνω μπροστινό μέρος του, για να αντιδρά σε αλλαγές φωτός στο περιβάλλον του.

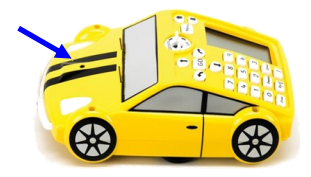

• **Να εκτελέσετε τις πιο κάτω αποστολές, αφού ενεργοποιήσετε τους αισθητήρες:**

#### **35 DARK – Όταν υπάρχει σκοτάδι**

#### **36 LIGHT – Όταν υπάρχει φως**

**1. Το Pro-Bot να ανάβει τα φώτα του, όταν μπει σε ένα σκοτεινό τούνελ!**

Να εισαγάγετε την εντολή **Light On** στην υποδιαδικασία **35 DARK.** 

- − Να πατήσετε **Menu.**
- − Να επιλέξετε **New Proc** με πλήκτρα βέλους.
- − Να επιλέξετε **35 DARK**.
- − Να κρατήσετε **πατημένο το πλήκτρο Menu για 2 δευτερόλεπτα**  («Μενού Ειδικών Εντολών»).
- − Να επιλέξετε **Light On.**

**2. Το Pro-Bot να σβήνει τα φώτα του, όταν βγει από ένα σκοτεινό τούνελ!**

Να εισαγάγετε την εντολή Light OFF στην υποδιαδικασία **36 LIGHT**.

- − Nα πατήσετε **Menu.**
- − Nα επιλέξετε **New Proc** με τα πλήκτρα βέλους.
- − Να επιλέξετε **36 LIGHT**.
- − Να κρατήσετε **πατημένο το πλήκτρο Menu για 2 δευτερόλεπτα** («Μενού Ειδικών Εντολών»).
- − Να επιλέξετε **Light Off**.

#### **3. Μπορείτε να κάνετε το Pro-Bot κορνάρει όταν μπαίνει ή όταν βγαίνει από**

#### **ένα τούνελ!**

- *Για να εκτελέσει το ρομπότ τις πιο πάνω αποστολές (1 και 2), πρέπει:* 
	- − *Να πατήσετε Menu (επιστροφή στο Main).*
	- −*Να δώσετε εντολή π.χ. Fd100 (για να το οδηγήσετε στο τούνελ).*
	- − *Να πατήσετε GO.*

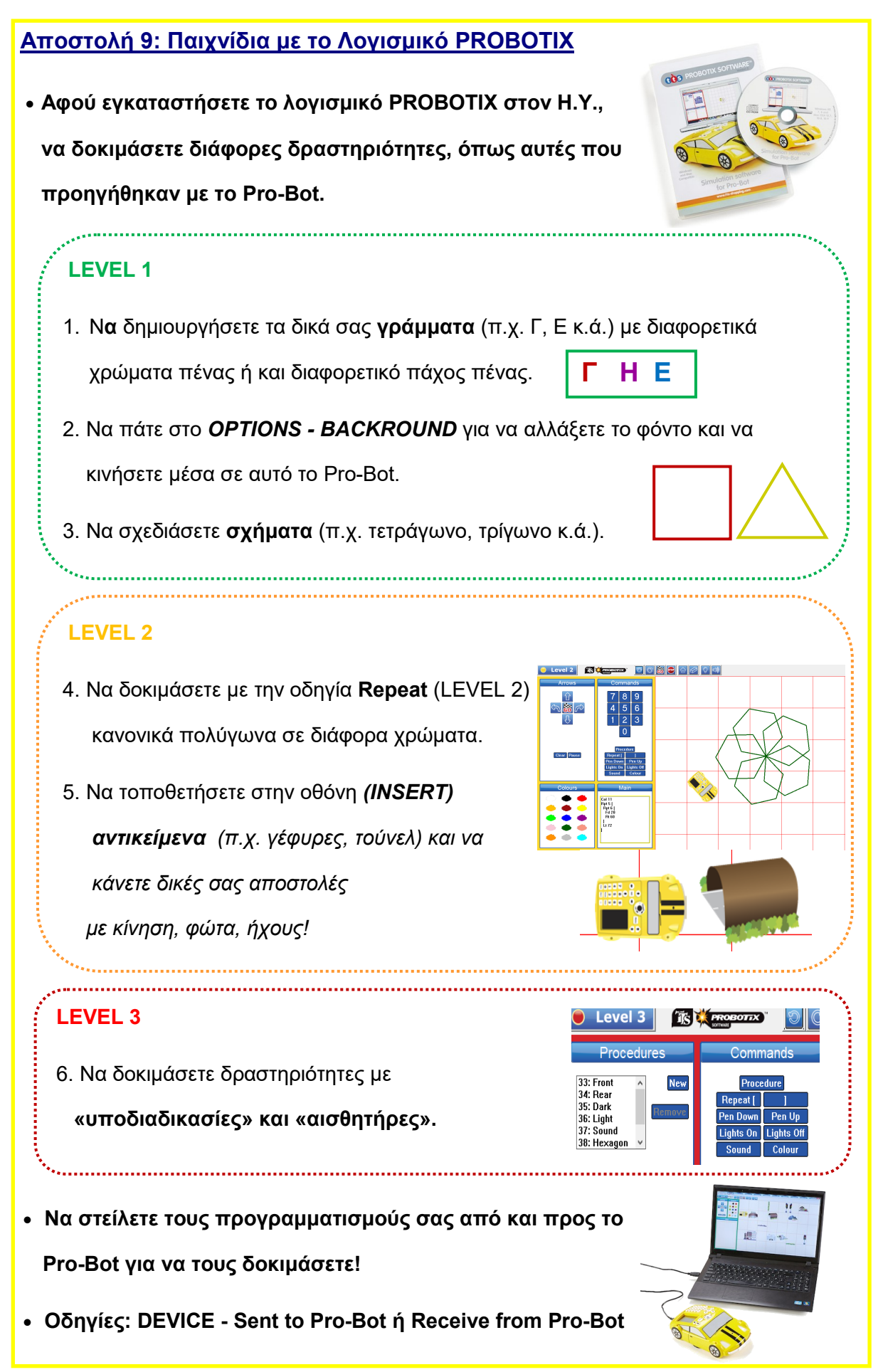

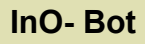

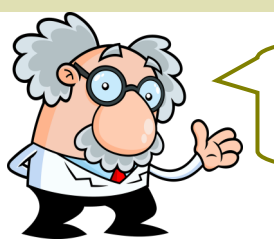

Για να εκτελέσουμε αποστολές με το InO-Bot, ας ξεκινήσουμε το ταξίδι μας με μια διερεύνηση για τα χαρακτηριστικά του.

# **Α. Τι είναι το InO-Bot.**

Το InO-Bot είναι ένα ρομπότ το οποίο κινείται στο έδαφος με δύο τροχούς. Ο προγραμματισμός του γίνεται στο λογισμικό **Scratch 2.0,** με τα εφαρμογίδια **Scratch Launcher (Η.Υ.)** ή InO-Bot App (ταμπλέτα). Το InO-Bot συνδέεται στον Η.Υ. ή στην ταμπλέτα, μέσω **Bluetooth** και έχει αμφίδρομη επικοινωνία (μέχρι 10 μέτρα απόσταση).

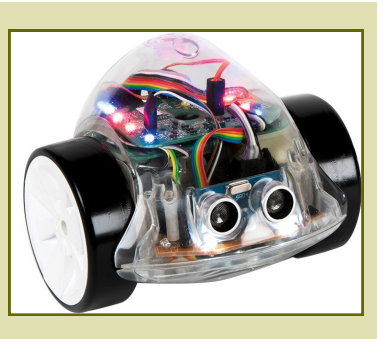

Με απλές εντολές, το InO-Bot εκτελεί τους προγραμματισμούς που του δίνονται!

#### **Β. Τα βασικά χαρακτηριστικά του InO-Bot**

- Λειτουργεί με επαναφορτιζόμενη μπαταρία (περίπου 5-6 ώρες λειτουργίας).
- Είναι διάφανο, για να βλέπει ο/η χρήστης πώς αντιδρά στους προγραμματισμούς.
- Δέχεται μαρκαδόρο για να σχεδιάζει.
- Διαθέτει:
	- − 8 χρωματιστούς λαμπτήρες LED
	- − 2 λευκούς προβολείς (LED)
	- − Ηχείο
	- − Αισθητήρες:
		- (α) ήχου
		- (β) φωτός

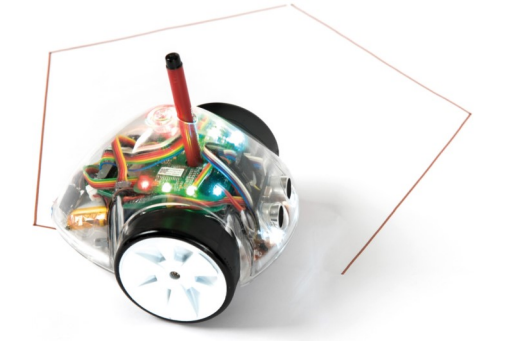

(γ) αισθητήρες απόστασης: υπολογίζουν τις αποστάσεις και ανιχνεύουν αντικείμενα ή τυχόν εμπόδια στον δρόμο του ρομπότ (από 2-150 εκ.).

# **Γ.**

- Να φορτίσετε με καλώδιο USB το InO-Bot (κόκκινο Led ανάβει όταν φορτίζει και κόκκινο Led σβήνει όταν φορτίσει πλήρως).
- Να συνδέσετε κάθε ρομπότ με μία ταμπλέτα.
- · Στις περιπτώσεις που αυτό δεν είναι δυνατό, να το συνδέσετε με έναν Η.Υ. που διαθέτει **Bluetooth.**
- Στον Η.Υ. το λογισμικό θα έχει κάποιες διαφορές.
- Πιο κάτω δίνονται αποστολές που μπορείτε να εκτελέσετε σε ταμπλέτα. Παρόμοιες αποστολές για χρήση Η.Υ. θα βρείτε στον «Οδηγό χρήσης InO-Bot -Δραστηριότητες στον Η.Υ.» (ιστοσελίδα μαθήματος).

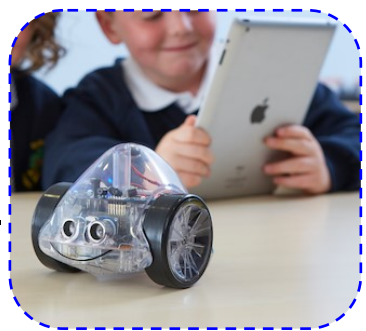

nO-Bo

# <u>Για να αρχίσετε με το InO-Bot στην ταμπλέτα:</u>

- 1. Ανάβουμε το Wi-fi για να κατεβάσουμε το λογισμικό InO Bot App από το Play Store (Install)
- 2. Στην ταμπλέτα:
	- ⇒ Ρυθμίσεις (Settings) ενεργοποιούμε το BLUETOOTH.
	- ⇒ Ενεργοποιούμε LOCATION (τοποθεσία)
- 3. Ανάβουμε το ρομπότ InO-Bot (ON).
- 4. Πατούμε το Bluetooth στην ταμπλέτα, για να εντοπίσει διαθέσιμες συσκευές (Η ταμπλέτα αυτόματα εντοπίζει το InO-Bot, για να κάνετε σύνδεση).
- 5. Επιλέγουμε το εικονίδιο InO-Bot για δημιουργία ζεύγους (pairing).
- 6. Ανοίγουμε το λογισμικό (START), πατούμε το σύμβολο Bluetooth (πάνω δεξιά) και επιλέγουμε CONNECT.

Σημ: Σε περίπτωση που δεν εντοπίζει η μια συσκευή την άλλη, κάντε επανεκκίνηση!

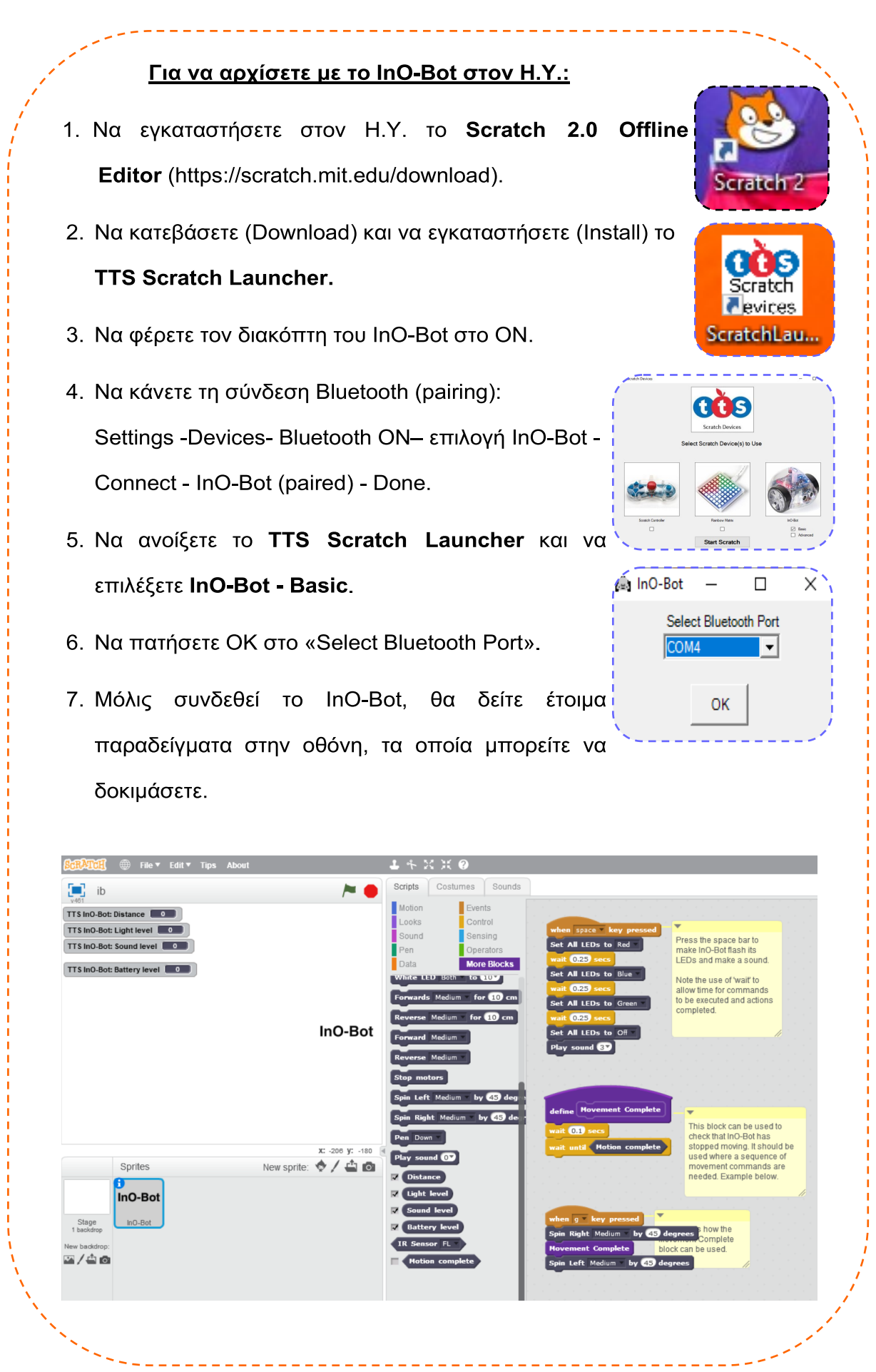

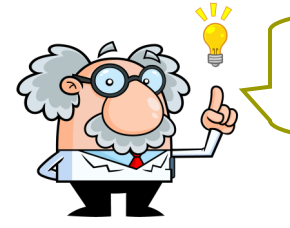

Παιδιά, ας δοκιμάσουμε κάποιες από τις πιο κάτω

αποστολές.

## **Αποστολή 1: Εισαγωγή στο περιβάλλον προγραμματισμού Scratch**

• Να εκτελέσετε κάποιες δοκιμασίες, χρησιμοποιώντας **λογισμικά προγραμματισμού** 

στον Ηλεκτρονικό Υπολογιστή ή στην ταμπλέτα.

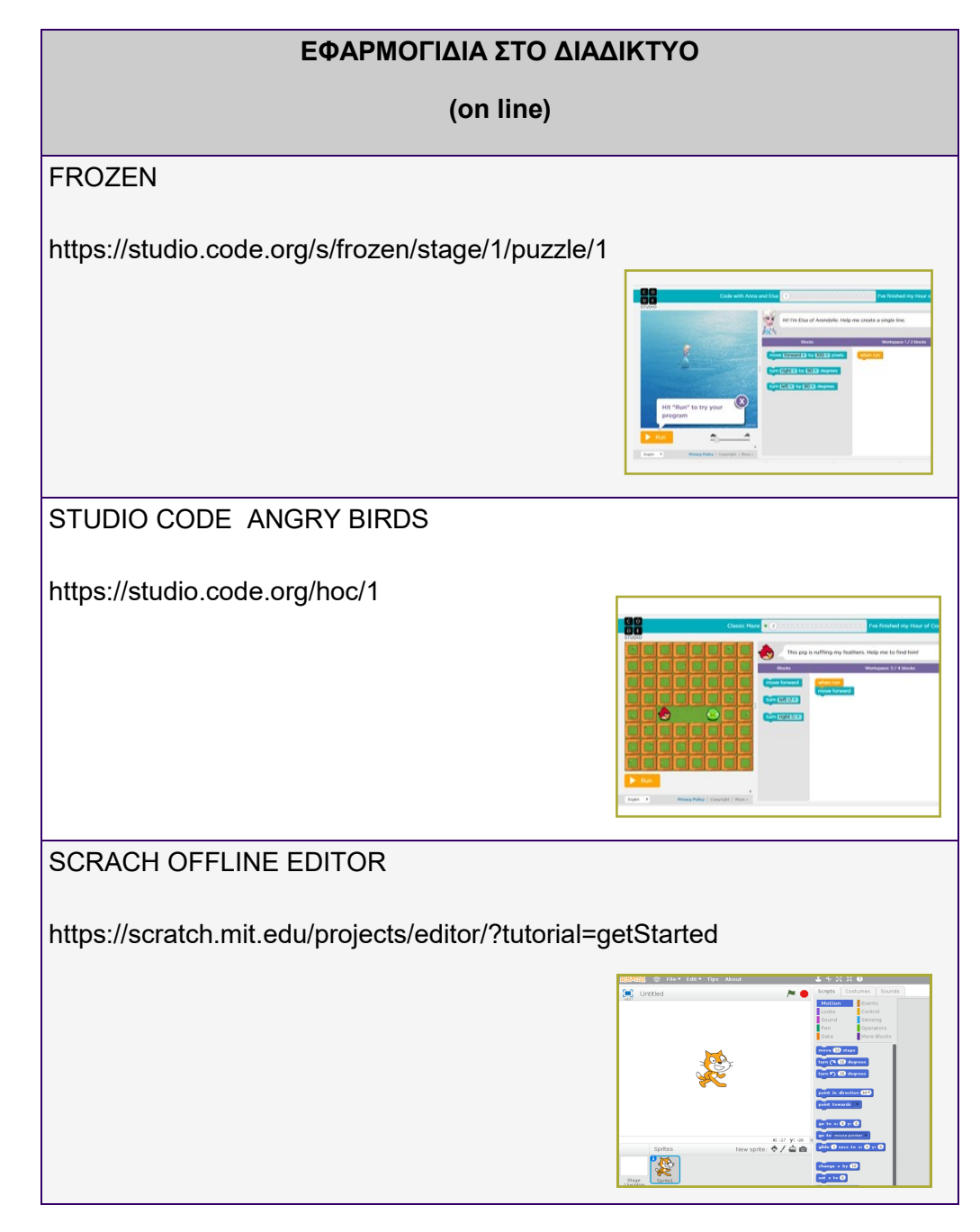

#### **Αποστολή 2: Το InO-Bot γίνεται όχημα άμεσης δράσης**

• Μόλις ανοίξετε το **λογισμικό InO - Bot App στην ταμπλέτα,** θα δείτε την εικόνα:

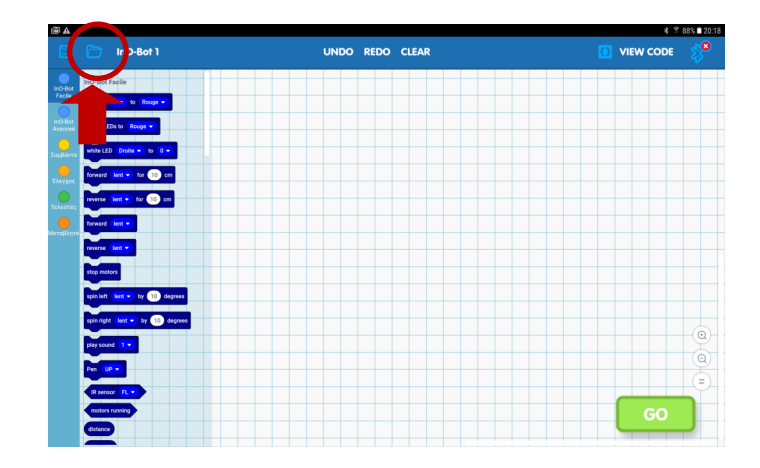

• Να ανοίξετε τον φάκελο με τα αποθηκευμένα παραδείγματα.

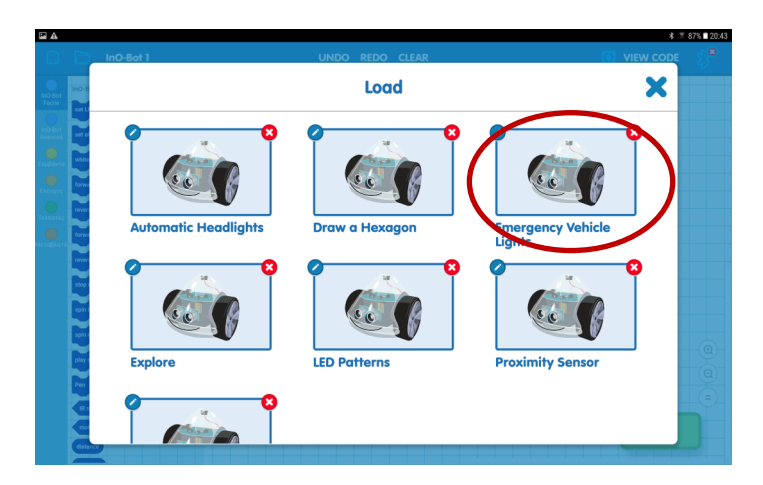

• Να επιλέξετε το παράδειγμα με τα **φώτα οχήματος άμεσης δράσης (Emergency** 

#### **Vehicle Lights)**

- 1. Να πατήσετε GO και να παρατηρήσετε τι κάνει το InO-Bot.
- 2. Να αλλάξετε τα **χρώματα** στα φώτα.
- 3. Να αλλάξετε τη σειρά των φώτων που ανάβουν.
- 4. Να προσθέσετε **δύο διαφορετικούς ήχους** (ενώ αναβοσβήνουν τα φώτα, να ηχούν και κάποιοι ήχοι).
- 5. Να προσθέσετε **κίνηση** στο πρόγραμμα (π.χ. να κινείται μπροστά / πίσω ή να στρίβει δεξιά / αριστερά).

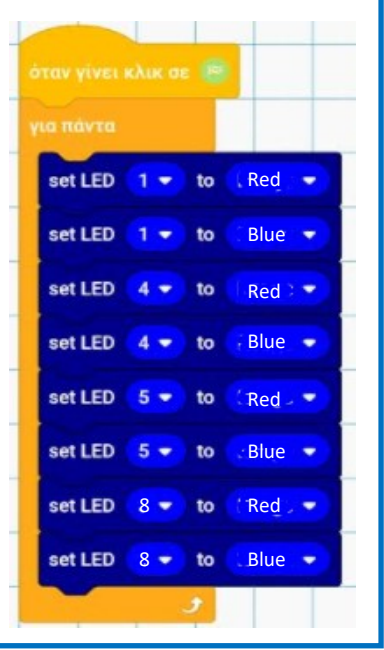

#### **Αποστολή 3: Το InO-Bot ζωγραφίζει**

• Να ανοίξετε τον φάκελο με τα αποθηκευμένα παραδείγματα και να επιλέξετε το

παράδειγμα με το **εξάγωνο (draw a Hexagon).**

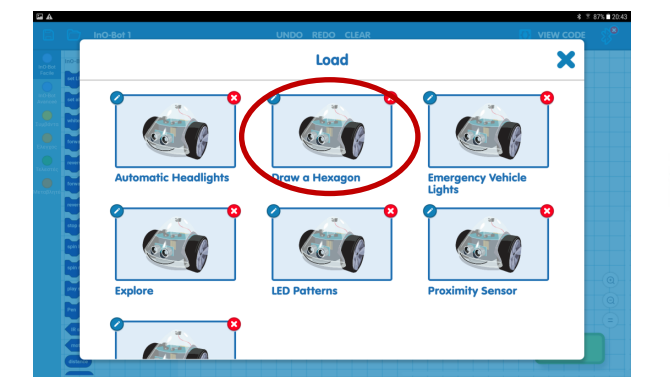

- 1. Να παρατηρήσετε το πρόγραμμα που εμφανίζεται.
	- $\Rightarrow$  Ποιο σχήμα θα σχεδιάσει το InO-Bot;
	- Πόσες φορές θα **επαναλάβει** το ζεύγος με τις βασικές οδηγίες (Forward και Spin left); Γιατί;
	- Πόσες **μοίρες** στρίβει κάθε φορά;
- 2. Να βάλετε έναν μαρκαδόρο στην υποδοχή του InO-Bot και να το τοποθετήσετε σε μεγάλο χαρτόνι (Α2 / Α3).
- 3. Να πατήσετε GO και να παρατηρήσετε το InO-Bot να σχεδιάζει.
- 4. Να αλλάξετε το **μέγεθος** του εξάγωνου (μικρότερο / μεγαλύτερο).
- 5. Να αλλάξετε την **ταχύτητα** με την οποία κινείται.
- 6. Να δώσετε τις κατάλληλες εντολές ώστε να σχεδιάσετε **διάφορα γεωμετρικά σχήματα** σε διάφορα μεγέθη.
- 7. Μπορείτε να εισάγετε **ήχο ή και φώτα** στο πρόγραμμα;

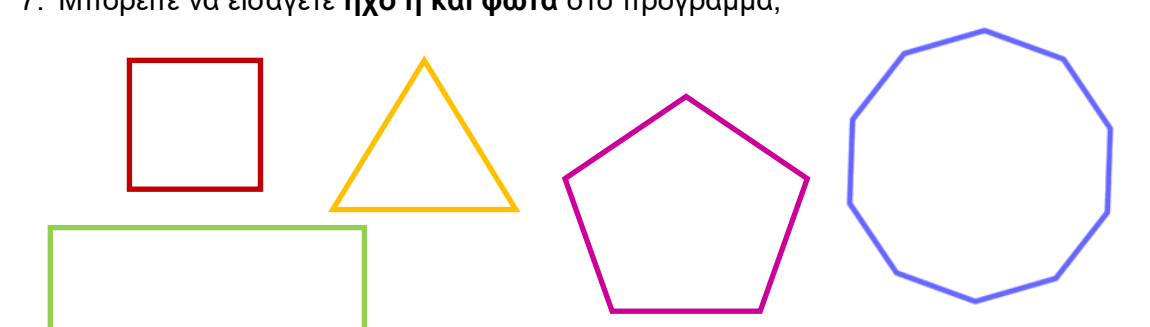

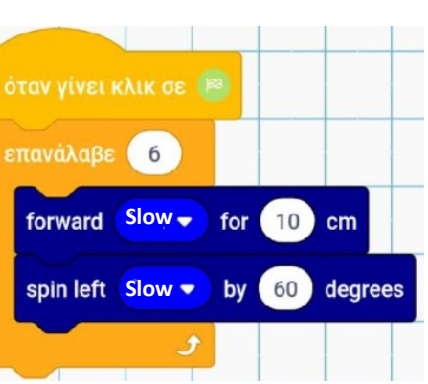

#### **Αποστολή 4: Το InO-Bot εντοπίζει εμπόδια μπροστά του.**

- Το InO-Bot διαθέτει αισθητήρες που υπολογίζουν τις αποστάσεις και ανιχνεύουν αντικείμενα ή τυχόν εμπόδια στον δρόμο του (μέχρι και 150εκ.).
- Να ανοίξετε τον φάκελο με τα αποθηκευμένα παραδείγματα και να επιλέξετε το

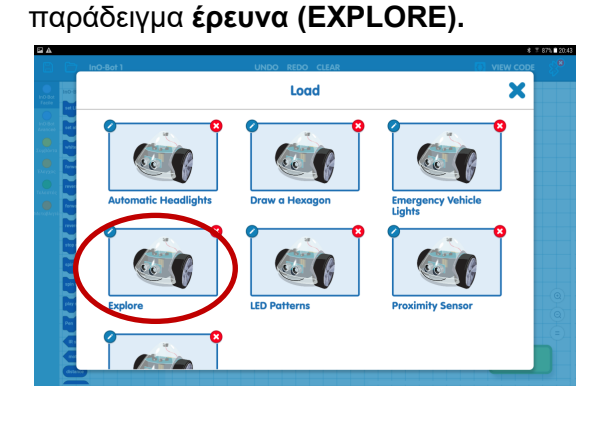

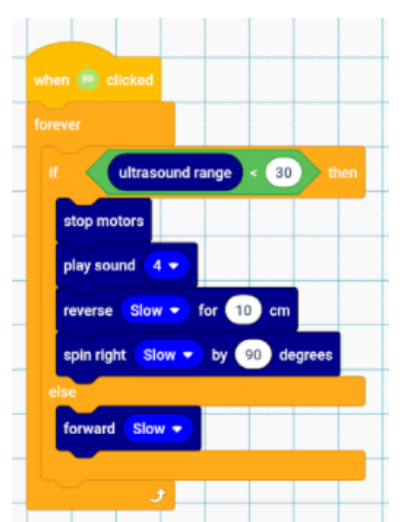

- 1. Να πατήσετε GO και να παρατηρήσετε την κίνηση που κάνει το ρομπότ όταν τοποθετήσετε κάποιο εμπόδιο μπροστά του.
- 2. Να αντικαταστήσετε την εντολή corward (Slow ▼) με την εντολή forward Slow v for 10 cm
- 3. Να χρησιμοποιήσετε τις πιο κάτω εντολές, ώστε να δημιουργήσετε δικά σας προγράμματα για **αποφυγή εμποδίων στον δρόμο του InO-Bot.**

#### **Μπορείτε να αλλάξετε:**

- − την απόσταση εντοπισμού του εμποδίου
- − το σενάριο αντίδρασης του ρομπότ

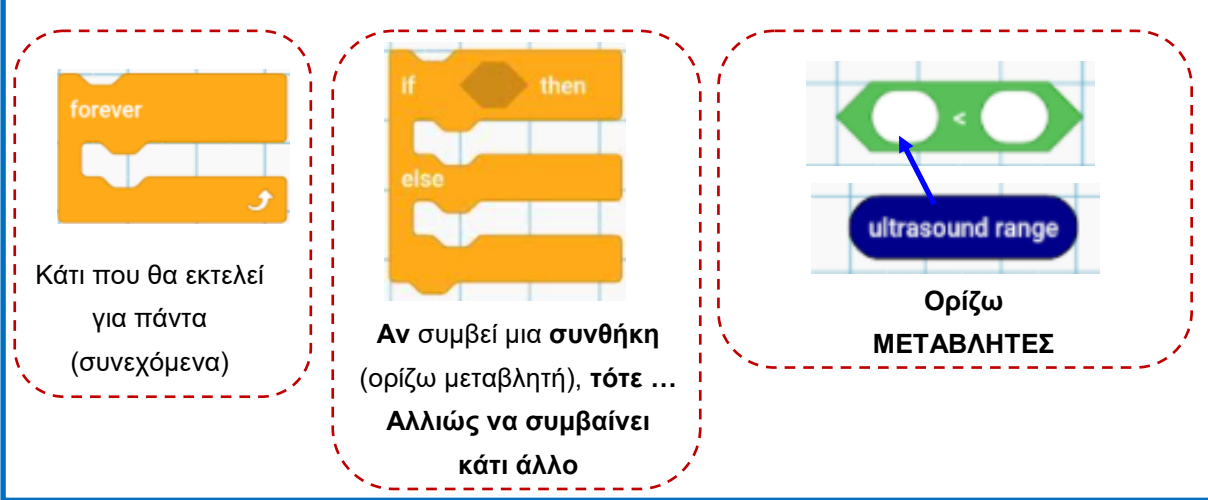

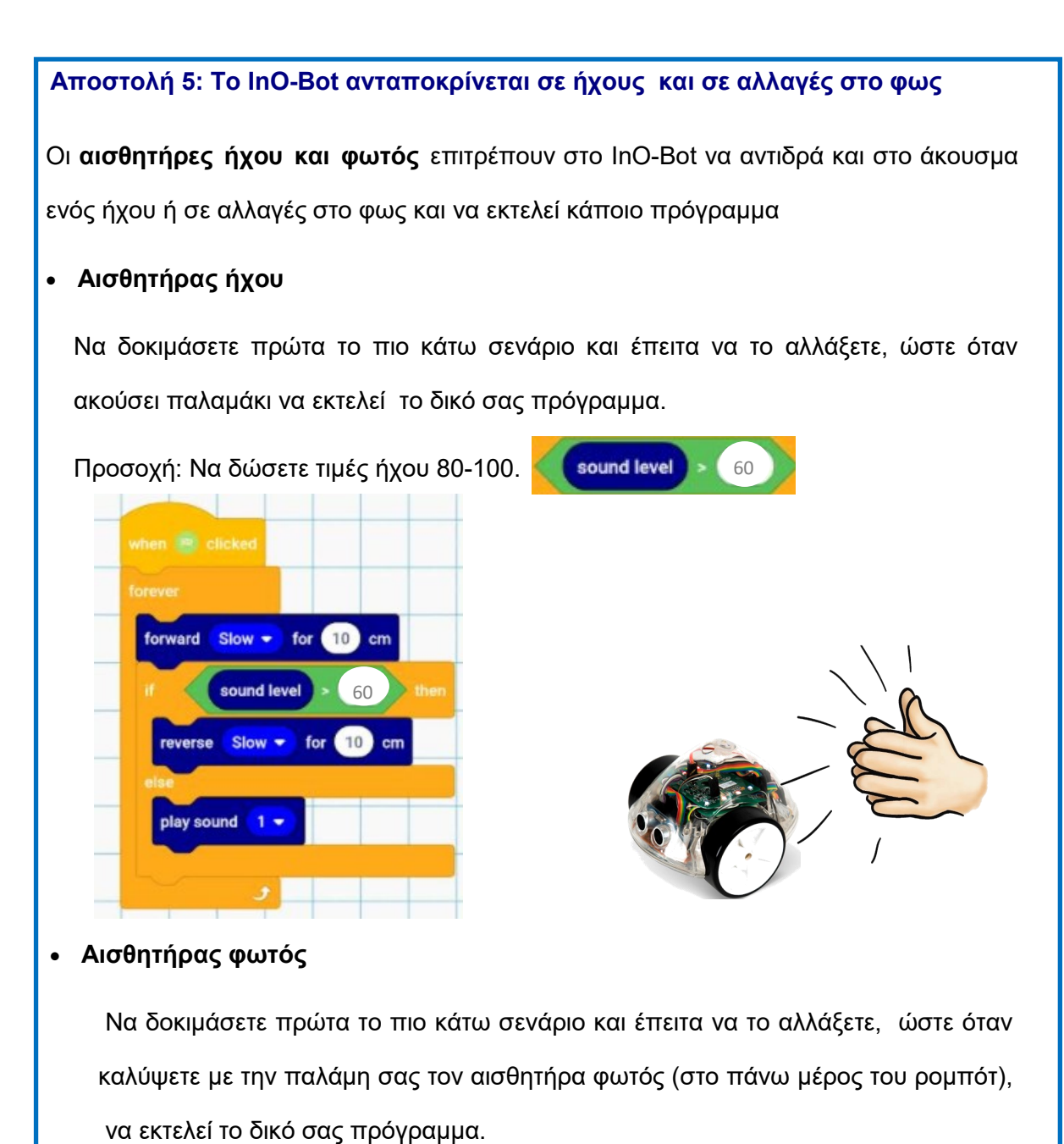

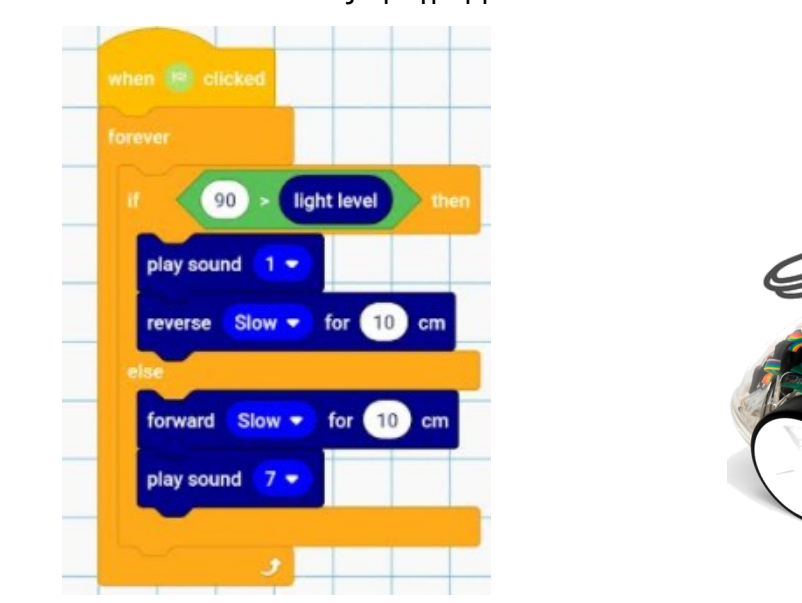

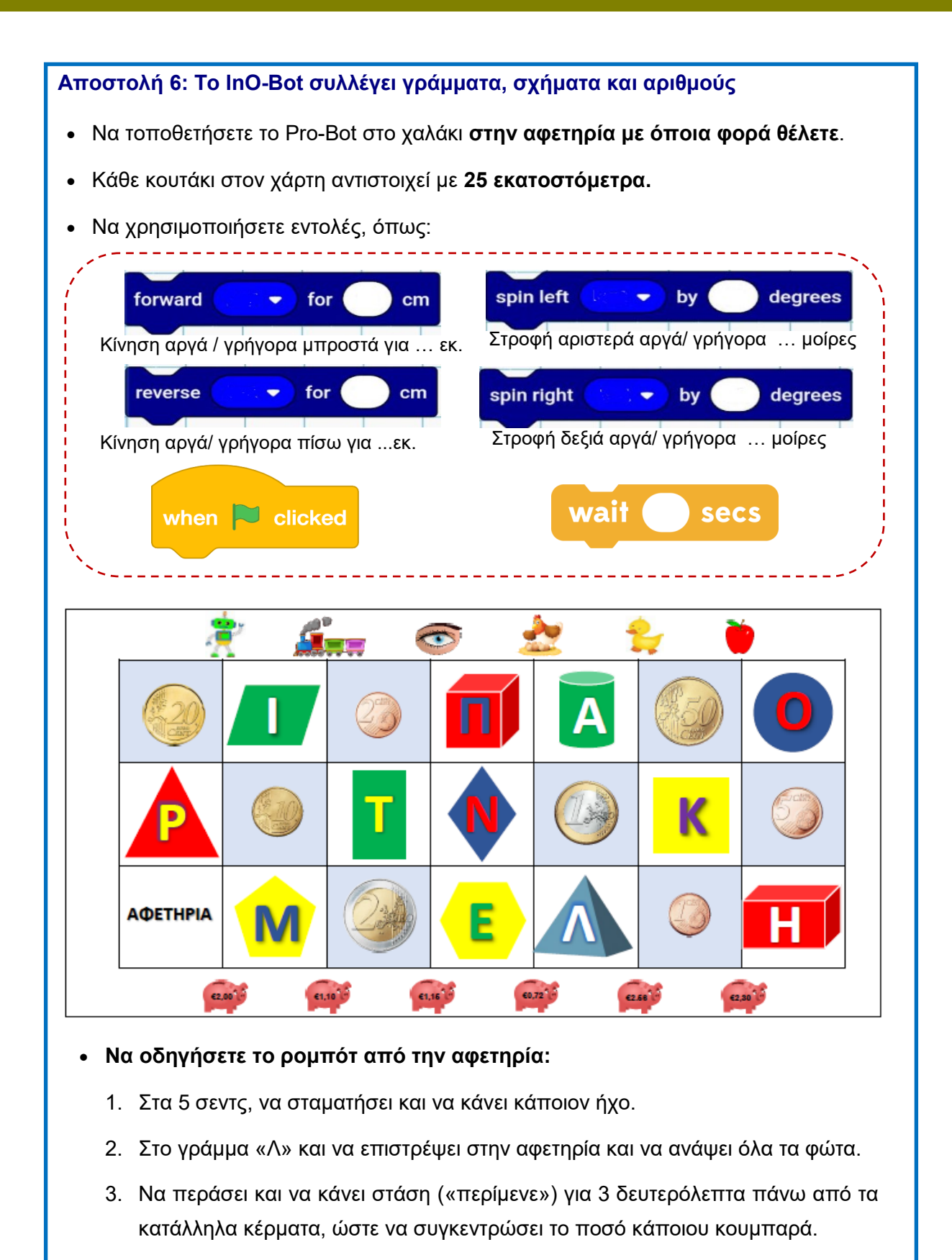

- 4. Να «συλλέξει» διαδοχικά τα σωστά γράμματα με τη σωστή σειρά, ώστε να σχηματίσει κάποια λέξη, π.χ. ΠΑΠΙ, ΜΗΛΟ. Να κάνει ήχο ή να ανάβει φώτα σε κάθε γράμμα.
- 5. Να εκτελέσει δικές σας αποστολές.

#### **Αποστολή 6: Το InO-Bot κινείται στην πόλη με ασφάλεια**

- Να χρησιμοποιήσετε τις εντολές που μάθατε στην προηγούμενη αποστολή.
- Θα χρειαστείτε **μετροταινία και μοιρογνωμόνιο.**

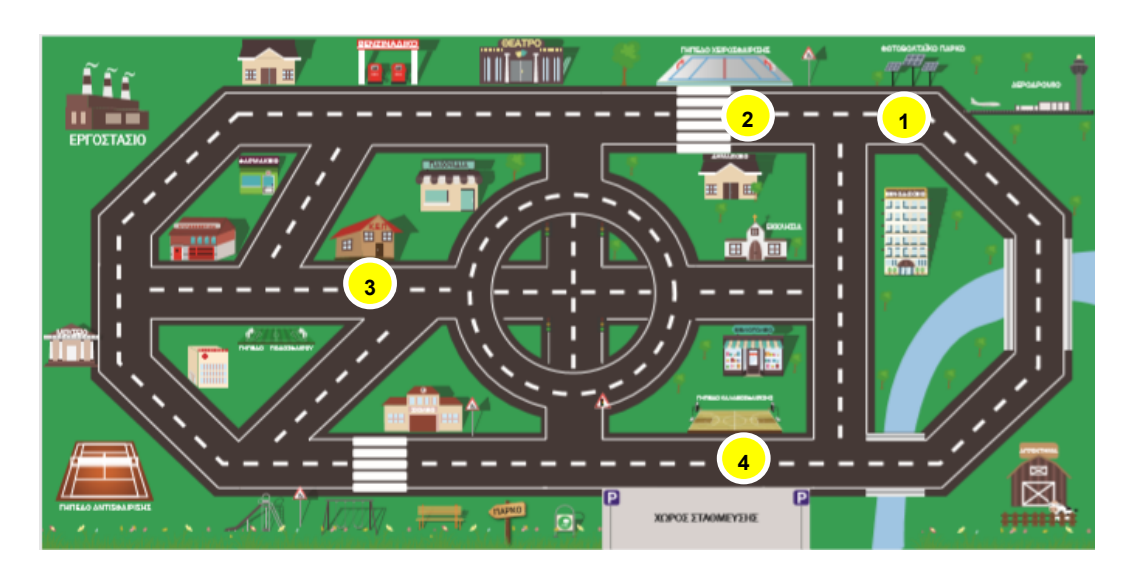

• **Να οδηγήσετε το ρομπότ:** 

**1.** Από το **πάρκο φωτοβολταϊκών** στον **σταθμό βενζίνης και να επιστρέψει πίσω.**

**2.** Από το **γήπεδο χειροσφαίρισης** στο **γήπεδο αντισφαίρισης,** περνώντας από τα **φώτα τροχαίας** και από το **πάρκο**. Να **σταματήσει για 3 δευτερόλεπτα («περίμενε»)** στη διάβαση πεζών μπροστά από το σχολείο.

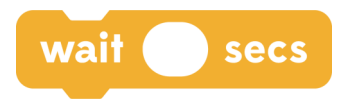

**3.** Από το **Κ.Ε.Π.** στο **ξενοδοχείο.** Στα φώτα τροχαίας να **ηχήσει κάποιος ήχος.** 

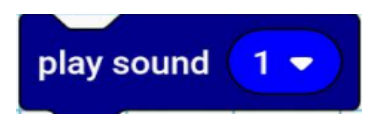

• **Να οδηγήσετε το ρομπότ σε δικές σας αποστολές.** 

Να συνδυάσετε κίνηση, φώτα και ήχους.

#### **ΑΞΙΟΛΟΓΗΣΗ**

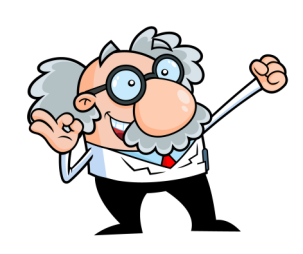

Αφού ολοκληρώσετε τις αποστολές σας με τα ρομπότ εδάφους, να συμπληρώσετε το φύλλο αξιολόγησης που ακολουθεί.

1.Να σημειώσετε με √ τις αυτόματες συσκευές που θεωρούνται ρομπότ.

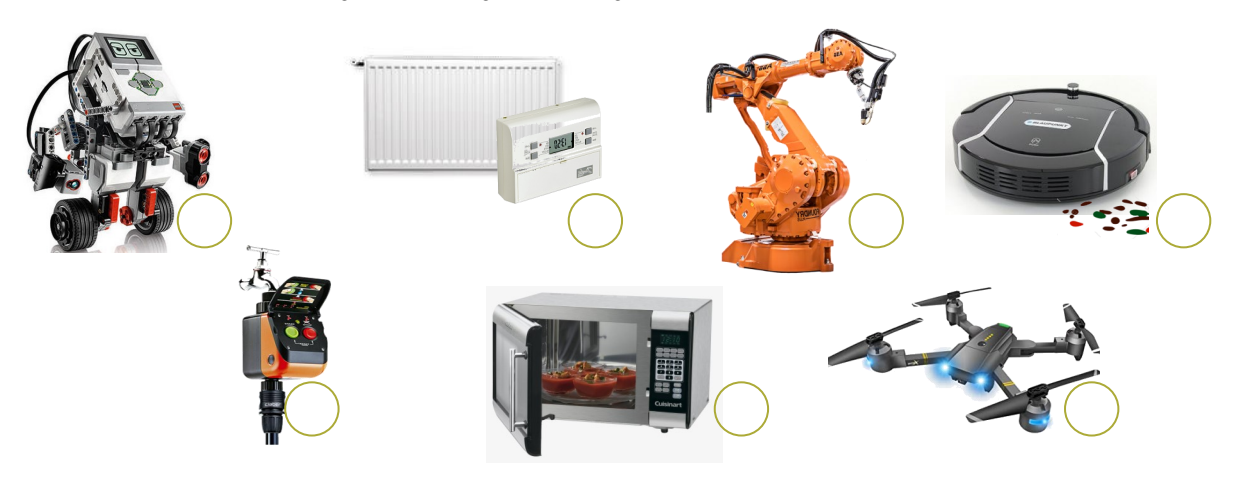

- 2. Να αναφέρετε τρεις τομείς όπου τα ρομπότ διευκολύνουν τη ζωή των ανθρώπων.
	- (α) ……………………….…… (β) ……………………………… (γ)……………………………….
- **3.** Να βάλετε σε κύκλο το ορθό σε κάθε περίπτωση.
	- Τα συστήματα ελέγχου ή ρομπότ προγραμματίζονται:
		- (α) από μόνα τους (β) από τον άνθρωπο
	- Ο αλγόριθμος αφορά σε:
		- (α) χρήση συγκεκριμένων εντολών (β) περιγραφή μιας λύσης με βήματα σε σειρά
	- Τα ρομπότ είναι είδος συστημάτων ελέγχου, τα οποία επιπλέον:
		- (α) ενεργούν από μόνα τους (β) διαθέτουν βραχίονες
	- Τα ρομπότ αξιοποιούνται σε πολλούς τομείς της ζωής, με σκοπό:
		- (α) να διευκολύνουν τον άνθρωπο (β) σταδιακά να αντικαταστήσουν τον άνθρωπο

**4.** Ποιο γράμμα του αλφαβήτου θα σχηματίσει το Pro-Bot με τις πιο κάτω εντολές;

Το σημείο εκκίνησης είναι όπως φαίνεται στο σχεδιάγραμμα.

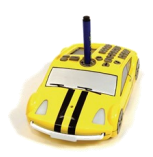

# ABTAEZHOIKAMNEOTPTYPXYQ

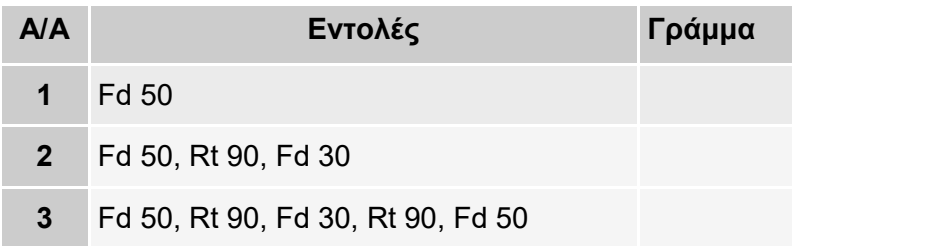

**5.** Να συμπληρώσετε τον πιο κάτω πίνακα με τις εντολές και το γεωμετρικό σχήμα.

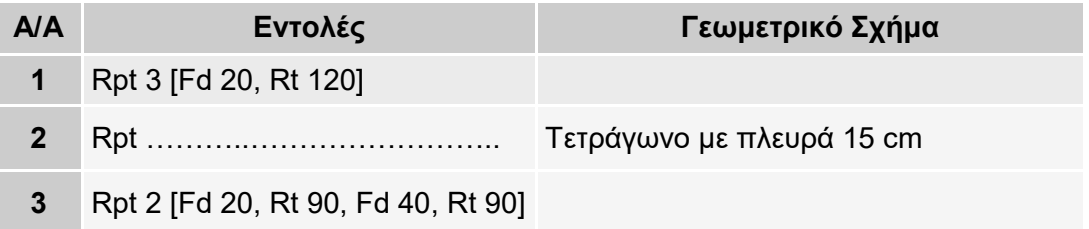

- **6.** Να γράψετε το γράμμα του κατάλληλου κώδικα εντολών δίπλα από την κάθε λειτουργία που εκτελεί το InO-Bot.
	- 1. Κίνηση και ήχος
	- 2. Κίνηση με επανάληψη πολύγωνο
	- 3. Λειτουργία με αισθητήρα φωτός

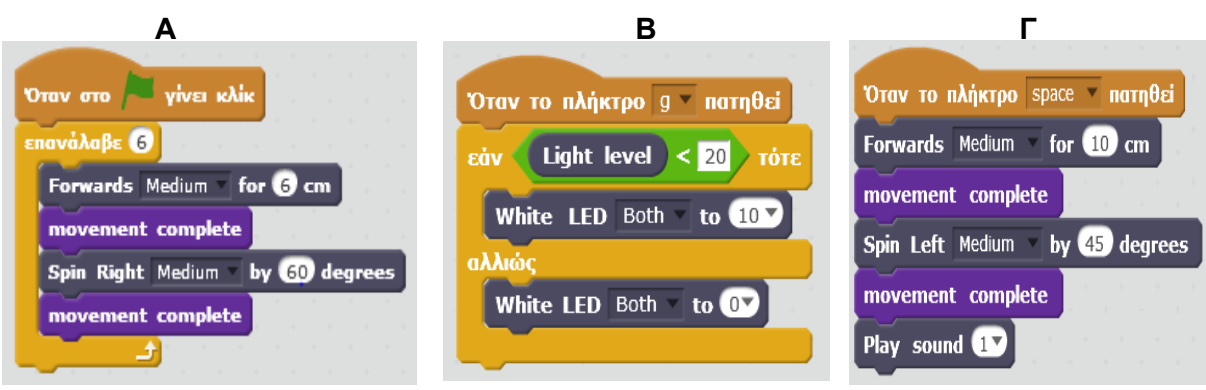

**7.** Τι σας άρεσε περισσότερο σε αυτή την ενότητα;

………………………………………………………………………………………………………

####